# **Manual del usuario HUAWEI** Y6II Compact

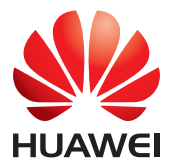

## **Contenidos**

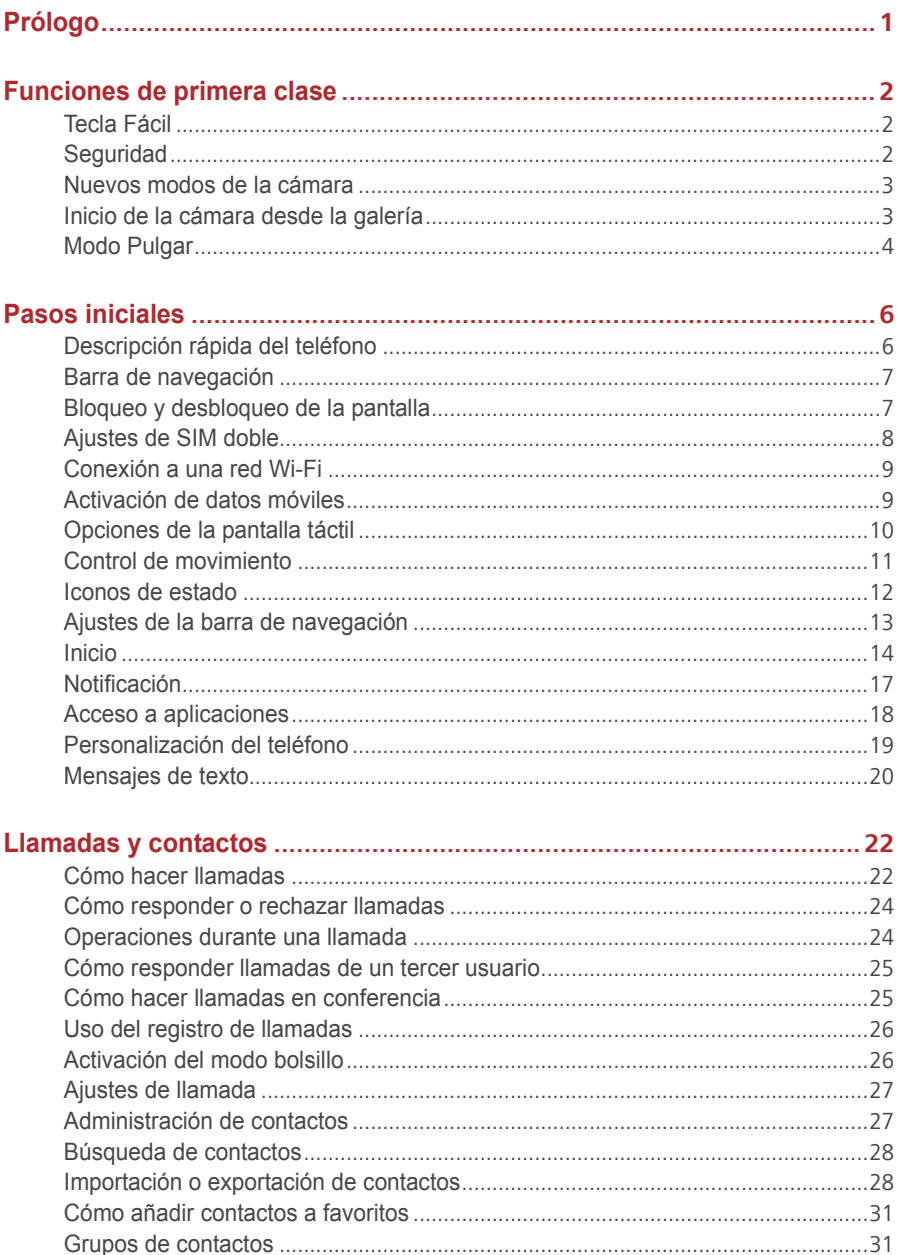

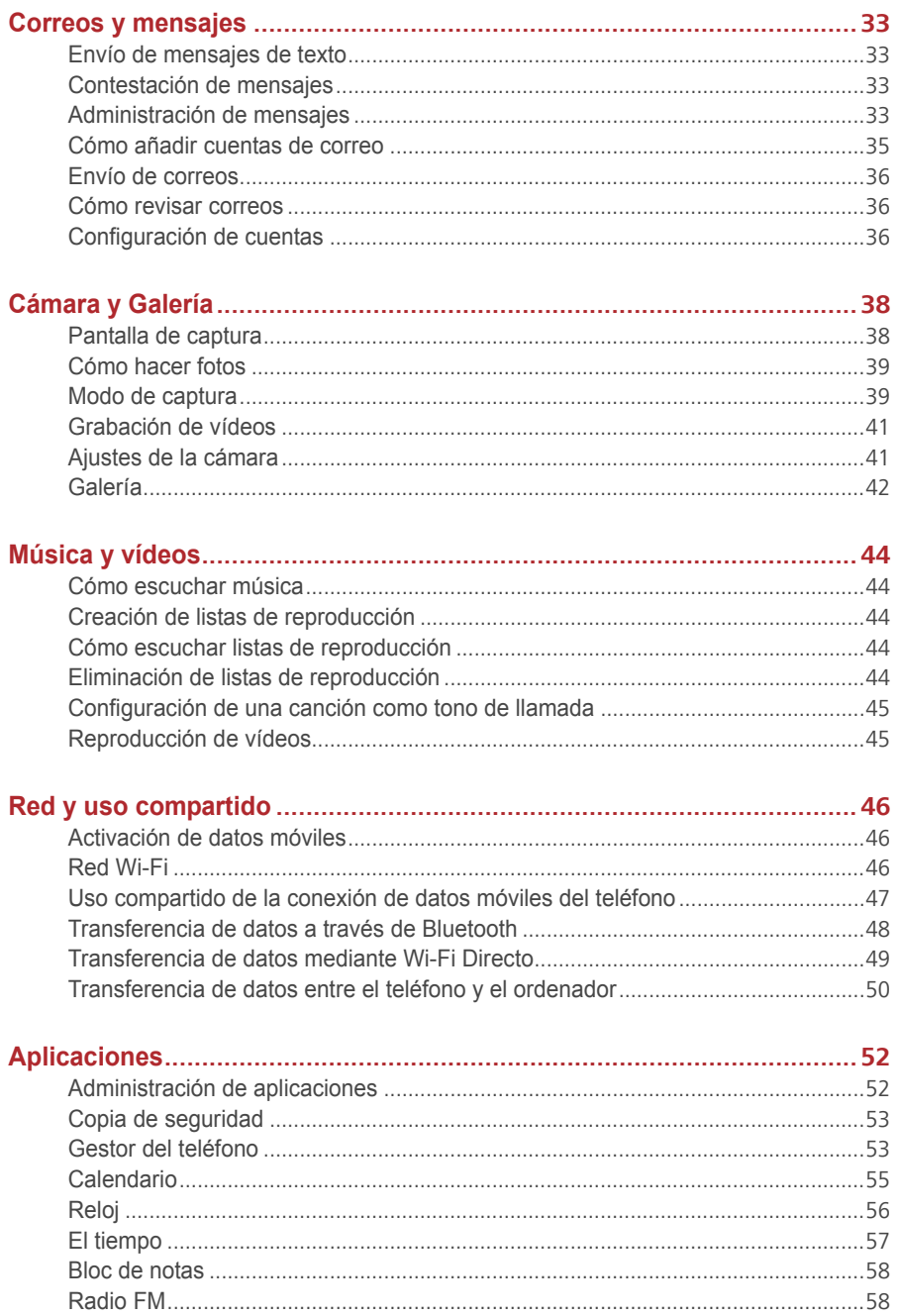

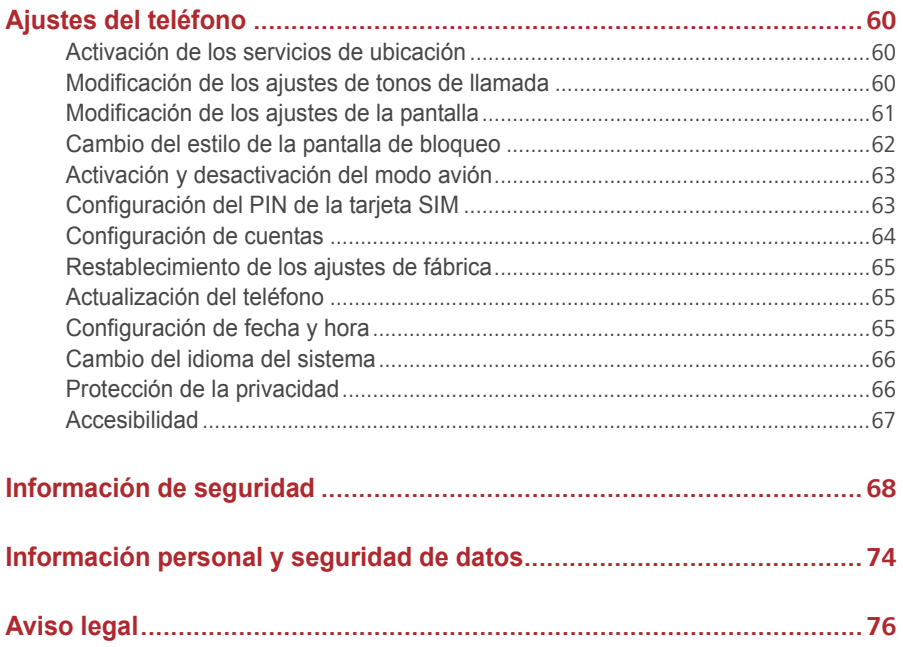

# <span id="page-4-0"></span>**Prólogo**

 $\overline{a}$ 

Léala cuidadosamente antes de comenzar a utilizar el teléfono.

Las imágenes de este documento se incluyen solo para fines de referencia. El producto adquirido puede presentar diferencias.

Las funciones de esta guía se proveen solo con fines de referencia. Es posible que no todos los teléfonos admitan todas las funciones.

### **Símbolos y definiciones**

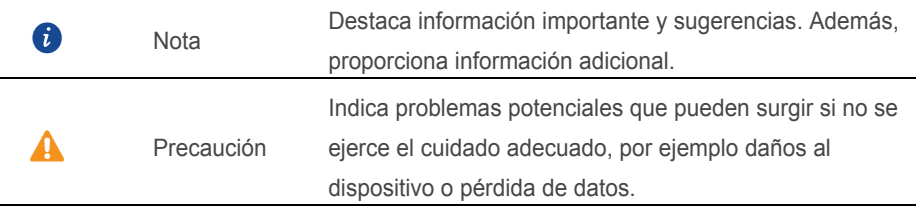

# <span id="page-5-0"></span>**Funciones de primera clase**

# <span id="page-5-1"></span>**Tecla Fácil**

La tecla inteligente es una tecla multifunción que se encuentra en el costado izquierdo del teléfono. Los diferentes gestos que realice con la tecla inteligente activarán diferentes funciones. Es absolutamente personalizable, de modo que puede definir la función de cada gesto.

<span id="page-5-2"></span>Para personalizar la tecla inteligente, acceda a  $\bullet$  > Tecla Fácil.

# **Seguridad**

La función Seguridad permite mantener protegidos archivos importantes y la privacidad.

### **Habilitación de Seguridad**

- **1.** En la pantalla principal, pulse
- **2.** En **Categorías** o **Local**, pulse .
- **3.** Pulse **Habilitar**.
- **4.** Siga las instrucciones que aparecen en pantalla para introducir contraseñas y respuestas a preguntas de seguridad y después pulse **Listo**.

#### **Cómo añadir archivos a Seguridad**

- **1.** En la pantalla principal, pulse  $\begin{bmatrix} 1 \end{bmatrix}$ .
- **2.** En **Categorías** o **Local**, pulse .
- **3.** Introduzca la contraseña y pulse **Listo**.
- **4.** Pulse **Añadir**.
- **5.** Siga las instrucciones que aparecen en pantalla y seleccione los archivos que desea añadir a Seguridad.
- **6.** Pulse **AÑADIR** para añadir los archivos seleccionados a Seguridad.

### <span id="page-6-0"></span>**Nuevos modos de la cámara**

### **Flash frontal**

El flash frontal compensa las escenas oscuras y los objetos con luz de fondo para lograr mejores condiciones de luz.

- 1. En la pantalla principal, pulse  $\bullet$ .
- **2.** Pulse  $\curvearrowright$  para seleccionar la cámara frontal.
- **3.** Pulse  $\overline{a} > \overline{a}$  para activar el flash frontal.
- **4.** Pulse **e** para comenzar la toma.

#### **Modo de secuencias**

Este modo permite crear un vídeo acelerado de una escena de movimiento lento, como un amanecer o atardecer.

- 1. En la pantalla principal, pulse  $\bullet$ .
- **2.** Deslícese hacia la izquierda o derecha para seleccionar **C**á**mara r**á**pida**.
- **3.** Pulse **p** para comenzar la grabación.
- **4.** Pulse **para detener la grabación. El vídeo grabado se reproduce de forma** acelerada.

### <span id="page-6-1"></span>**Inicio de la cámara desde la galería**

- **1.** En la pantalla principal, pulse
- **2.** Deslícese hacia abajo desde la pantalla **Fotos** para ver el visor en modo de media pantalla y vuelva a deslizarse hacia abajo para abrir la cámara.
- **3.** Pulse  $\bullet$  para hacer una foto.
- **4.** Pulse  $\leq$  para volver a la Galería.

## <span id="page-7-0"></span>**Modo Pulgar**

El modo pulgar facilita el uso de teléfonos con pantallas grandes y permite compartir rápidamente tarjetas de contacto QR con amigos.

#### **Diseño para una sola mano**

- **1.** En la pantalla principal, pulse  $\bullet$ .
- **2.** En **Todos**, pulse **IU una mano** > **Diseño para una sola mano**.
- **3.** Habilite **Diseño para una sola mano**. A continuación, deslice la barra de navegación hacia cualquiera de los dos lados para cambiar la distribución de la pantalla y tener todo a su alcance.

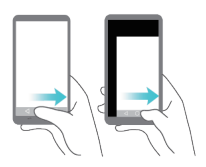

#### **Solo una mano**

- **1.** En la pantalla principal, pulse  $\bullet$ .
- **2.** En **Todos**, pulse **IU una mano** > **Teclado para una sola mano**.
- **3.** Habilite **Teclado para una sola mano**. A continuación, pulse las flechas que se encuentran en cualquiera de los dos lados de la pantalla para mover el teclado, la aplicación Teléfono o el menú de llamada hacia el lado que esté más a su alcance.

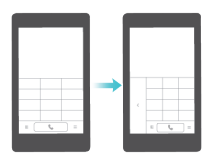

#### **Cómo moverse hacia abajo por la pantalla**

En las pantallas de las aplicaciones Teléfono, Mensajes o E-mail, si no puede alcanzar los elementos que están en la parte superior de la pantalla, pulse la mitad superior de la pantalla, arrástrela hacia abajo y suéltela (al cabo de 1 segundo) para mover toda la interfaz hacia abajo, más al alcance del pulgar.

En la pantalla de las aplicaciones Teléfono, Contactos o Mensajes, arrastre hacia abajo y levante el dedo para ver su tarjeta de contacto QR. Sus amigos pueden escanear la tarjeta para obtener su número de teléfono instantáneamente.

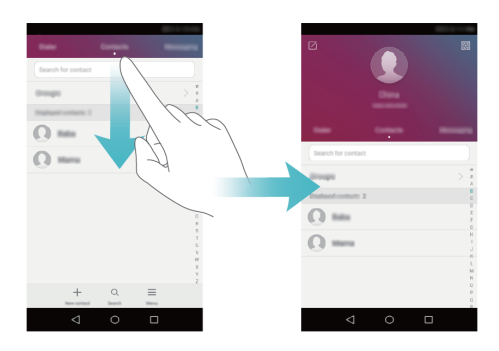

# <span id="page-9-1"></span><span id="page-9-0"></span>**Pasos iniciales**

### $\mathbf 0$  $\Longleftrightarrow$ - 12  $\overline{\mathbf{2}}$  $\bullet$  $\bullet$  $\bullet$ 14  $\ddot{\mathbf{0}}$  $\circ$ ) 0 $-$ 13  $\bullet$  $\ddot{\bullet}$ 8  $\bullet$ 6 6

# **Descripción rápida del teléfono**

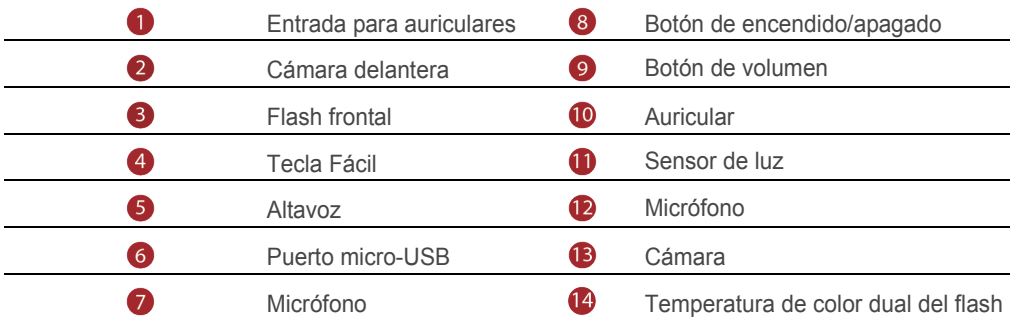

### <span id="page-10-0"></span>**Barra de navegación**

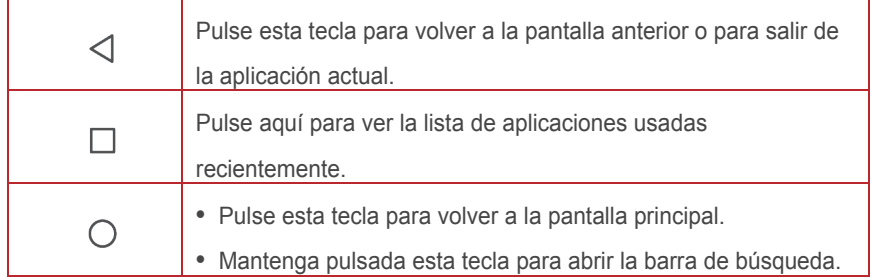

# <span id="page-10-1"></span>**Bloqueo y desbloqueo de la pantalla**

#### **Bloqueo de la pantalla**

- Método 1: Pulse el botón de encendido/apagado para bloquear la pantalla manualmente.
- Método 2: Después de estar inactivo durante un periodo específico, el teléfono bloquea la pantalla de forma automática.
- **C** Para configurar el método de bloqueo de pantalla, pulse <sup>o en la pantalla</sup> principal. En la pestaña **Todos** que aparece en pantalla, pulse **Bloqueo de pantalla y claves** > **Clave**.

### **Desbloqueo de la pantalla**

Cuando la pantalla esté apagada, pulse el botón de encendido/apagado para encenderla. Deslice el dedo en cualquier dirección para desbloquear la pantalla.

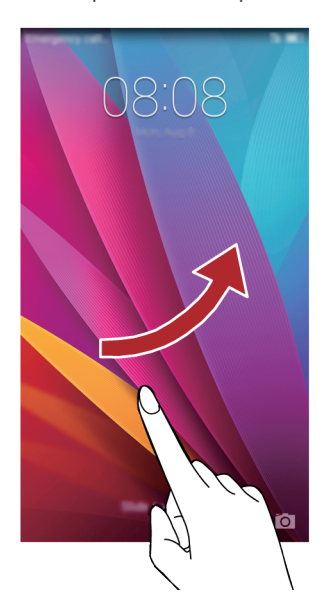

# <span id="page-11-0"></span>**Ajustes de SIM doble**

### **Habilitación o deshabilitación de tarjetas SIM**

Es posible habilitar una tarjeta SIM o ambas. Cuando deshabilite una tarjeta SIM, no podrá utilizarla para hacer ni recibir llamadas, para enviar mensajes de texto ni para acceder a Internet.

- **1.** En la pantalla principal, pulse  $\bullet$ .
- **2.** En **Todos**, pulse **Administración de tarjeta doble**.
- **3.** Pulse el selector al lado de **Tarjeta 1** o **Tarjeta 2** para habilitar o deshabilitar una tarjeta SIM.

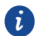

Los ajustes que aparecen en pantalla puede variar según el modelo de teléfono y el operador.

### **Configuración de la tarjeta SIM predeterminada para llamadas y mensajes**

Es posible configurar una tarjeta SIM predeterminada para llamadas o mensajes.

- **1.** En la pantalla principal, pulse  $\bullet$ .
- **2.** En **Todos**, pulse **Administración de tarjeta doble**.
- **3.** Pulse **Tarjeta 1** o **Tarjeta 2** al lado de **Datos móviles**

**predeterminados/Llamadas/mensajes predeterminados**.

<span id="page-12-0"></span>Es posible que no todos los operadores admitan esta función.

## **Conexión a una red Wi-Fi**

- **1.** Deslice el dedo hacia abajo sobre la barra de estado para abrir el panel de notificaciones.
- **2.** En **Accesos directos**, mantenga pulsado  $\widehat{\mathcal{F}}$  para ver la pantalla de ajustes de Wi-Fi.
- **3.** Pulse el selector Wi-Fi para activar dicha función. El teléfono buscará redes Wi-Fi disponibles y las mostrará.
- **4.** Pulse la red Wi-Fi a la que desea conectarse. Si la red Wi-Fi está cifrada, introduzca la contraseña cuando sea requerida.

## <span id="page-12-1"></span>**Activación de datos móviles**

- **1.** Deslice el dedo hacia abajo sobre la barra de estado para abrir el panel de notificaciones.
- **2.** En **Accesos directos**, pulse  $\Omega$  para activar los datos móviles.
- Si no necesita acceder a Internet, desactive los datos móviles para ahorrar batería y disminuir el consumo de datos.

### <span id="page-13-0"></span>**Opciones de la pantalla táctil**

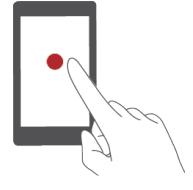

**Pulsar**: Pulse un elemento una vez. Por ejemplo, pulse una aplicación para seleccionarla o abrirla.

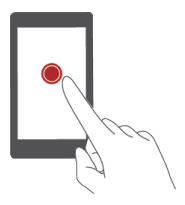

**Mantener pulsado**: Pulse la pantalla y deje el dedo sobre ella durante 2 segundos o más. Por ejemplo, mantenga pulsada un área vacía de la pantalla principal para acceder al modo de edición.

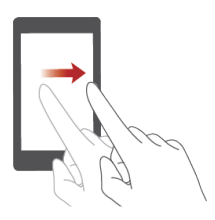

**Deslizar**: Mueva el dedo en sentido vertical u horizontal sobre la pantalla. Por ejemplo, deslice el dedo hacia la izquierda o hacia la derecha debajo de **Notificaciones** en el panel de notificaciones para descartar una notificación. Deslice el dedo vertical u horizontalmente para acceder a otras pantallas principales, deslizarse por documentos, etc.

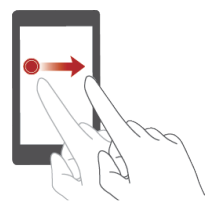

**Arrastrar**: Mantenga pulsado un elemento y muévalo para colocarlo en otra posición. Este método permite reorganizar las aplicaciones y los widgets de la pantalla principal.

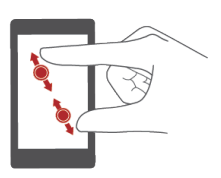

**Separar y juntar dos dedos**: Separe dos dedos sobre la pantalla para acercar la imagen y júntelos para alejarla en un mapa, una página web o una fotografía.

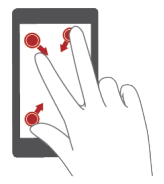

**Pinch three fingers together:** On the home screen, pinch three fingers together to display screen thumbnails.

## <span id="page-14-0"></span>**Control de movimiento**

El control de movimiento permite controlar el teléfono con movimientos y gestos simples. Por ejemplo, se puede silenciar el teléfono dándolo vuelta, o acercar el teléfono al oído para hacer/responder llamadas rápidamente.

- **1.** En la pantalla principal, pulse  $\circledcirc$ .
- **2.** En **Todos**, pulse **Control de movimiento**.
- **3.** En la pantalla **Control de movimiento**, seleccione una opción y un movimiento para habilitar dicha opción.
	- **Voltear**: Se silencian sonidos y se detiene la vibración de llamadas entrantes, alarmas y temporizadores.

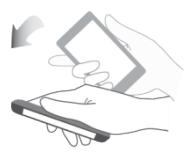

 **Agitar**: Mantenga pulsada un área vacía de la pantalla principal para acceder al modo de edición. Agite el teléfono para organizar los iconos.

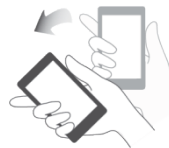

**Pulse dos veces**: Pulse la pantalla dos veces para encenderla.

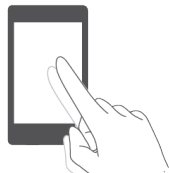

 **Dibujar**: Con la pantalla del teléfono apagada, dibuje la letra correspondiente a una aplicación para abrir dicha aplicación.

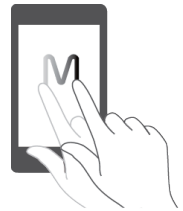

## <span id="page-15-0"></span>**Iconos de estado**

Los iconos de estado pueden variar según la región o el proveedor de servicios.

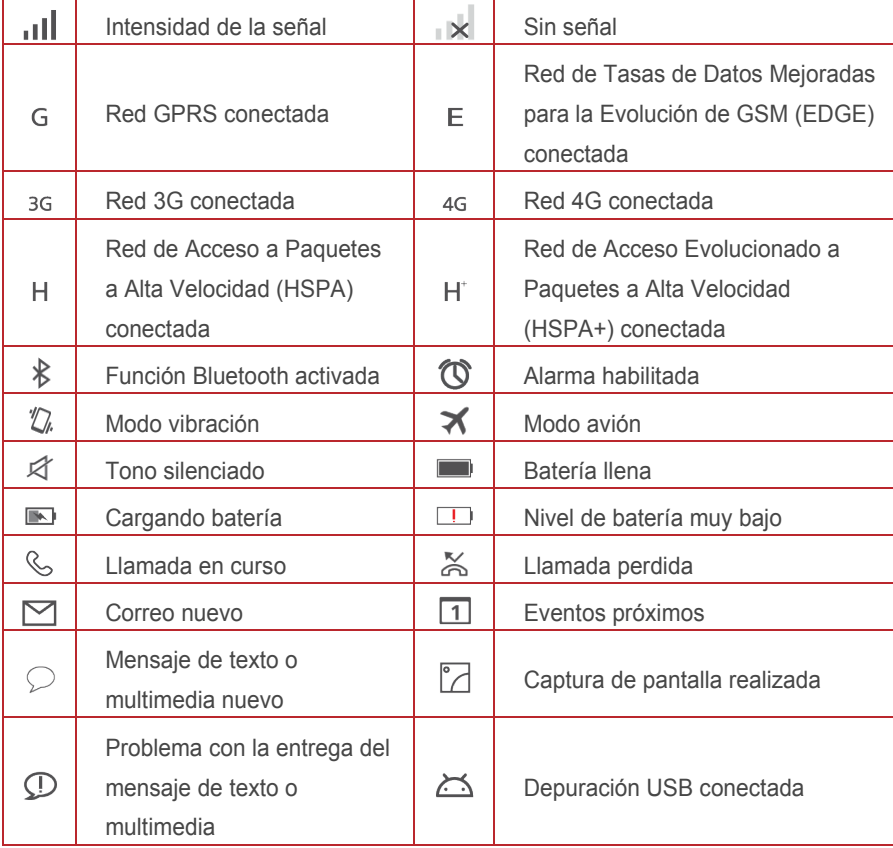

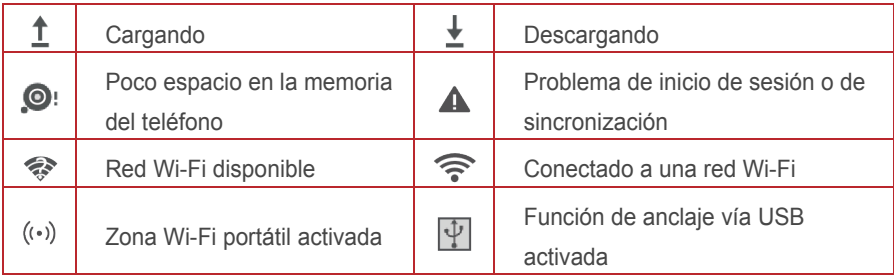

### <span id="page-16-0"></span>**Ajustes de la barra de navegación**

- **1.** En la pantalla principal, pulse  $\circledcirc$ .
- **2.** En **Todos**, pulse **Barra de navegación**.
- **3.** Seleccione una de las barras de navegación virtuales para personalizar su barra. Si selecciona la barra de navegación que contiene  $\overline{\overline{\Psi}}$ , pulse  $\overline{\overline{\Psi}}$  para abrir rápidamente el panel de notificaciones.

# <span id="page-17-0"></span>**Inicio**

Las pantallas principales contienen los widgets favoritos y todas las aplicaciones del usuario. Se ha eliminado la lista de aplicaciones para brindar un acceso directo y más conveniente a las aplicaciones.

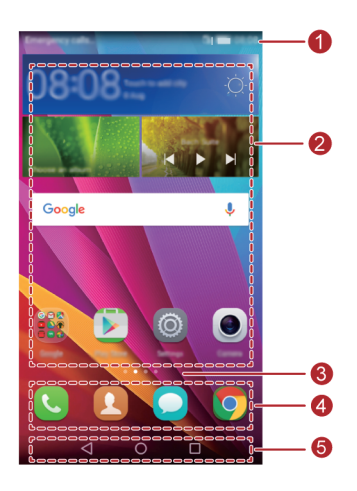

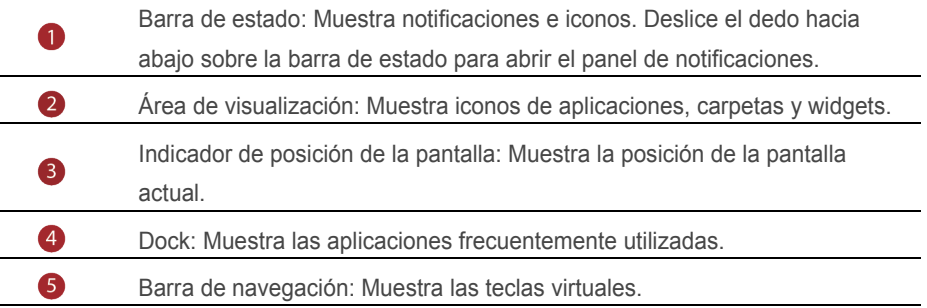

#### **Giro automático de la pantalla**

Si se gira el teléfono durante la navegación de una página web o cuando se está viendo una foto, la orientación de la pantalla se modificará automáticamente para quedar horizontal o vertical. Además, esta función permite usar aplicaciones que se basan en el sensor de inclinación, como los juegos de carreras de autos.

- **1.** Deslice el dedo hacia abajo sobre la barra de estado para abrir el panel de notificaciones.
- **2.** En **Accesos directos**, pulse **Giro automático** para habilitar o deshabilitar la función de giro de pantalla.

### **Cómo hacer capturas de pantalla**

¿Desea compartir una escena interesante de una película o alardear con el nuevo puntaje obtenido en un juego? Haga una captura de pantalla y compártala. Pulse el botón de encendido/apagado y el botón para bajar el volumen simultáneamente para hacer una captura de pantalla. A continuación, abra el panel de notificaciones y pulse  $\stackrel{\sim}{\leftarrow}$  para compartir la captura. Por defecto, las capturas se guardan en la carpeta **Capturas de pantalla** en **Galería** > **Álbumes**.

- 
- **También puede abrir el panel de notificaciones y pulsar**  $\overline{X}$  en **Accesos directos** para hacer una captura.

#### **Organización de aplicaciones y widgets en la pantalla principal**

Las siguientes operaciones permiten organizar la aplicación, el widget o la carpeta:

- **Cómo añadir widgets**: En la pantalla principal, mantenga pulsada un área vacía para que aparezca en pantalla el menú de opciones **Widgets**. Seleccione un widget y arrástrelo a la pantalla principal.
- Si la pantalla principal no tiene espacio suficiente, el teléfono creará automáticamente una pantalla principal nueva a la derecha de la original y colocará el widget en la pantalla nueva. Se pueden tener hasta seis pantallas principales.
	- **Cómo mover aplicaciones o widgets**: En la pantalla principal, mantenga pulsado el icono de una aplicación o widget hasta que el teléfono vibre para acceder al modo de edición. Así podrá arrastrar una aplicación o un widget a cualquier espacio vacío donde quepa.
	- **Cómo eliminar aplicaciones o widgets**: En la pantalla principal, mantenga pulsado el icono de la aplicación o el widget que desea eliminar hasta que aparezca en pantalla  $\overline{\mathbb{H}}$ . Arrastre el icono de la aplicación o el widget que desea eliminar hasta  $\overline{11}$ .
- **Creación de carpetas**: En la pantalla principal, arrastre una aplicación sobre otra para crear una carpeta que contenga ambas aplicaciones.
- **Cómo ocultar iconos de aplicaciones**: Coloque dos dedos sobre la pantalla principal y sepárelos. Pulse  $+$ , seleccione los iconos de las aplicaciones que desea ocultar y pulse **Aceptar**. Las aplicaciones no aparecerán en la pantalla principal después de haber sido ocultadas.

#### **Administración de pantallas principales**

Pellizque la pantalla principal con dos dedos o mantenga pulsada un área en blanco para ver las miniaturas de la pantalla.

- **Configuración de la pantalla principal predeterminada**: Pulse  $\hat{m}$  en la parte inferior de la pantalla y seleccione la pantalla principal actual como predeterminada.
- **Cómo mover pantallas principales**: Mantenga pulsada la pantalla principal hasta que se ilumine y arrástrela hasta la ubicación deseada.
- $\bullet$  Cómo añadir pantallas principales: Pulse  $\pm$  para añadir una pantalla principal.
- **Eliminación de pantallas principales**: Pulse  $\chi$  para eliminar una pantalla principal en blanco.

#### **Gestión de pantallas principales**

En la pantalla principal, junte tres dedos para ver las vistas en miniatura.

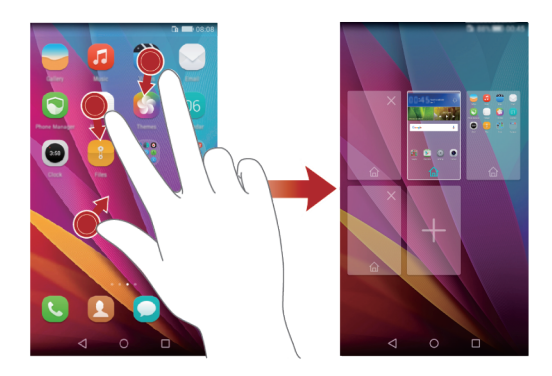

- $\bullet$  Configuración de la pantalla principal predeterminada: Pulse  $\left\langle \right\rangle$  en la parte inferior de la pantalla para configurar la pantalla principal actual como predeterminada.
- **Cómo mover pantallas principales**: Mantenga pulsada la pantalla principal hasta que el teléfono vibre. Arrastre las pantallas principales para ajustar sus ubicaciones.
- $\bullet$  Cómo añadir pantallas principales: Pulse  $\,+\,$  para añadir una pantalla principal.
- **Eliminación de pantallas principales**: Pulse  $\chi$  para eliminar una pantalla principal en blanco.

# <span id="page-20-0"></span>**Notificación**

### **Panel de notificaciones**

Deslice el dedo hacia abajo sobre la barra de estado para abrir el panel de notificaciones. Deslice el dedo hacia la izquierda o derecha para alternar entre las pestañas de accesos directos y notificaciones.

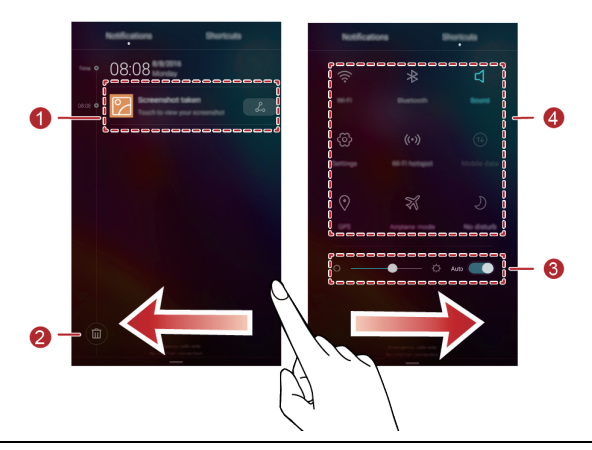

Pulse aquí para ver los detalles de una notificación y deslice el dedo hacia la O izquierda o derecha sobre una notificación para descartarla. 2 Pulse  $\overline{\mathbb{H}}$  para eliminar todas las notificaciones. 3 Pulse para habilitar o deshabilitar el brillo automático. Pulse los selectores de los accesos directos del panel de notificaciones para 4 activar o desactivar las funciones correspondientes.

# <span id="page-21-0"></span>**Acceso a aplicaciones**

#### **Cómo abrir aplicaciones y pasar de una a otra**

En la pantalla principal, pulse el icono de la aplicación deseada para abrirla. Para seleccionar otra aplicación, pulse  $\bigcirc$  para regresar a la pantalla principal y después pulse el icono de la aplicación que desea abrir.

### **Cómo ver aplicaciones recientemente utilizadas**

Pulse  $\Box$  para ver la lista de aplicaciones utilizadas recientemente. A continuación, haga lo siguiente:

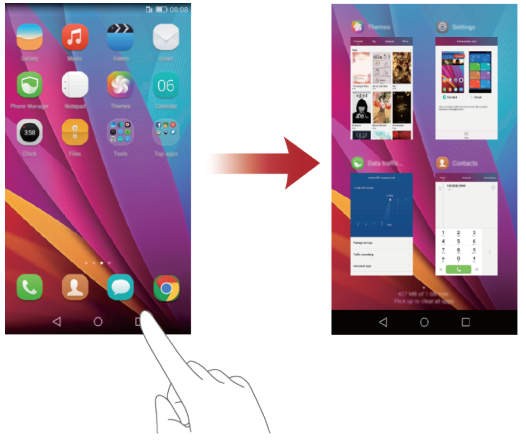

- Pulse la vista en miniatura de una aplicación para abrirla.
- Deslice el dedo hacia la izquierda o la derecha sobre la miniatura de una aplicación para cerrarla.
- Deslice el dedo hacia arriba sobre una miniatura para cerrar la aplicación.
- Deslice el dedo hacia arriba desde la parte inferior de la pantalla hasta que se visualice  $(\vec{w})$  para cerrar todas las aplicaciones de la lista.

# <span id="page-22-0"></span>**Personalización del teléfono**

### **Cambio del estilo de la pantalla principal**

El teléfono admite los estilos de pantalla principal estándar y simple.

- **1.** En la pantalla principal, pulse  $\begin{bmatrix} \circledcirc \end{bmatrix}$
- **2.** En **Todos**, pulse **Estilo de pantalla principal**.
- **3.** Seleccione **Simple** v pulse  $\boxed{\vee}$ .

**Compulse Inicio estándar** para alternar entre las pantallas principales simple y estándar.

### **Cambio de tema**

- **1.** En la pantalla principal, pulse **6**.
- **2.** Puede hacer lo siguiente:
	- Seleccionar un tema.
	- Pulsar  $\boxed{\circledcirc}$  y personalizar el estilo de tema, el fondo de pantalla, la fuente, etc.
- **3.** Pulsar  $|V|$

### **Cambio del fondo de pantalla**

- **1.** Mantenga pulsada un área vacía de la pantalla principal para acceder al modo de edición.
- **2.** Pulse **Fondos de pantalla**.
- **3.** En la pantalla **Fondos de pantalla**, haga lo siguiente:
	- Pulse **Pantalla de bloqueo** para configurar el fondo de la pantalla de bloqueo del teléfono.
	- Pulse **Usar fondo de pantalla principal** para configurar el fondo de la pantalla principal.
	- Pulse el selector **Agitar para cambiar** para que el fondo de la pantalla principal cambie al agitar el teléfono.
	- Pulse el selector **Cambio aleatorio** para que el fondo de la pantalla principal cambie automáticamente de forma periódica.

### **Configuración del tono**

- **1.** En la pantalla principal, pulse  $\bullet$ .
- **2.** En **Tod0s**, pulse **Sonido**.
- **3.** Pulse **Tono de llamada** o **Tono predeterminado de notificación** y seleccione una de las siguientes pestañas:
	- **Tono**: Permite seleccionar uno de los tonos predeterminados.
	- **Música**: Permite seleccionar uno de los archivos de audio guardados en el teléfono.
	- Si el teléfono admite dos tarjetas, se puede configurar un tono de llamada para cada tarjeta.
- **4.** Pulse  $\sqrt{ }$

#### **Cambio del tamaño de fuente**

- **1.** En la pantalla principal, pulse  $\bigcirc$ .
- **2.** En **Todos**, pulse **Pantalla**.
- <span id="page-23-0"></span>**3.** Pulse **Tamaño de fuente** y seleccione un tamaño de fuente.

### **Mensajes de texto**

El teléfono cuenta con múltiples métodos de introducción de texto. El texto se puede introducir rápidamente utilizando el teclado en pantalla.

- Pulse un cuadro de texto para acceder al teclado en pantalla.
- $\bullet$  Para ocultar el teclado en pantalla, pulse  $\,\nabla$ .

#### **Selección de métodos de introducción de texto**

- **1.** En la pantalla de introducción de texto, deslice el dedo hacia abajo sobre la barra de estado para abrir el panel de notificaciones.
- **2.** En **Notificaciones**, pulse **Seleccionar método de introducción**.
- **3.** Seleccionar un teclado.
- Para cambiar el método de introducción de texto predeterminado del teléfono, pulse en la pantalla principal. En **Todos**, pulse **Idioma e introducción** > **Teclado predeterminado** para seleccionar un método de introducción de texto.

### **Edición de texto**

Hello huawei

El teléfono permite seleccionar, cortar, copiar y pegar texto.

- **Seleccionar texto**: Mantenga pulsado el texto para que aparezca en pantalla  $\begin{bmatrix} 1 \\ 2 \end{bmatrix}$ . A continuación, arrastre  $\begin{matrix} \bullet & \bullet \\ \bullet & \bullet \end{matrix}$  para seleccionar más o menos texto, o pulse **Seleccionar todo** para seleccionar todo el texto de un cuadro de texto.
- **Copiar texto**: Seleccione el texto y pulse **Copiar**.
- **Cortar texto**: Seleccione el texto y pulse **Cortar**.
- **Pegar texto**: Mantenga pulsado el lugar donde desea insertar el texto, arrastre para mover el punto de inserción y pulse **Pegar** para pegar el texto copiado o cortado.

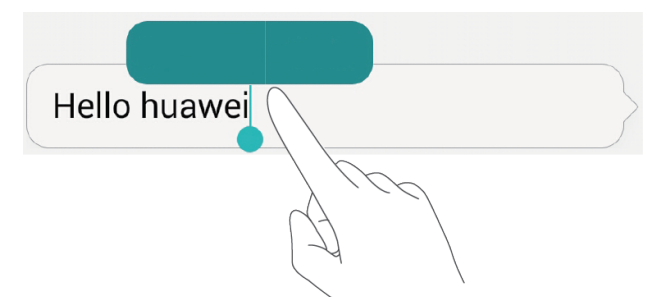

# <span id="page-25-0"></span>**Llamadas y contactos**

# <span id="page-25-1"></span>**Cómo hacer llamadas**

#### **Marcación inteligente**

La marcación inteligente permite buscar contactos rápidamente mediante la introducción de parte del nombre o del número.

- **1.** En la pantalla principal, pulse
- **2.** En **Llamadas**, introduzca las iniciales o las primeras letras del nombre de un contacto, o parte del número de teléfono. A continuación, aparecerá en pantalla una lista de los contactos del teléfono y los números de teléfono del registro de llamadas que coincidan con los datos introducidos.
- **3.** En la lista, seleccione el contacto al que desea llamar. Si el teléfono admite dos tarietas SIM, pulse  $\begin{bmatrix} 1 & 0 \\ 0 & 0 \end{bmatrix}$  para llamar.
- **4.** Para finalizar la llamada, pulse **10.**

#### **Cómo hacer llamadas desde Contactos**

- **1.** En la pantalla principal, pulse
- **2.** En **Contactos**, seleccione el contacto al que desea llamar.
- **3.** Pulse el número del contacto. Si el teléfono admite dos tarietas SIM, pulse U<sub>sta</sub> o  $\mathbf{C}^{**}$  para llamar.

#### **Cómo hacer llamadas desde el registro de llamadas**

- **1.** En la pantalla principal, pulse
- **2.** En **Llamadas**, desde el registro de llamadas, pulse el contacto o el número del contacto al que desea llamar. Si el teléfono admite dos tarietas SIM, pulse  $\frac{1}{2}$  o  $\mathbf{C}^{**}$  para llamar.

### **Cómo hacer llamadas de emergencia**

En una emergencia, podrá realizar llamadas de emergencia sin utilizar la tarjeta SIM. Sin embargo, deberá estar dentro del área de cobertura.

- **1.** En la pantalla principal, pulse
- **2.** En **Llamadas**, introduzca el número de emergencia local y pulse .
- En el caso de algunos modelos de teléfono, se pueden hacer llamadas de emergencia incluso en la pantalla de bloqueo. En la pantalla de bloqueo, pulse **Llamada de emergencia**, introduzca el número de emergencia local y pulse  $\mathbf{C}$
- Las llamadas de emergencia están sujetas a distintos factores, como la calidad de la red celular, el entorno de uso, las políticas de los proveedores de servicios, y las leyes y normas locales. Nunca dependa exclusivamente del teléfono para realizar llamadas de emergencia en situaciones críticas.

#### **Marcación rápida**

- **1.** En la pantalla principal, pulse
- **2.** En**Llamadas**, pulse > **Ajustes de marcación rápida**.
- **3.** Pulse  $\pm$  para seleccione un contacto de la lista y asígnele una tecla numérica.
- La tecla numérica **1** es la tecla predeterminada del buzón de voz. No es posible configurarla como número de marcación rápida.
- **4.** En Llamadas, mantenga pulsada la tecla numérica asignada al contacto para llamarlo rápidamente.

#### **Cómo hacer llamadas internacionales**

- **1.** En la pantalla principal, pulse  $\bullet$ .
- **2.** En **Llamadas**, mantenga pulsado **0** para introducir **+**.
- **3.** Introduzca el código de país o región, el código de área y el número de teléfono, en ese orden.
- **4.** Pulse .

## <span id="page-27-0"></span>**Cómo responder o rechazar llamadas**

Cuando reciba una llamada, pulse el botón del volumen para silenciar el tono de llamada.

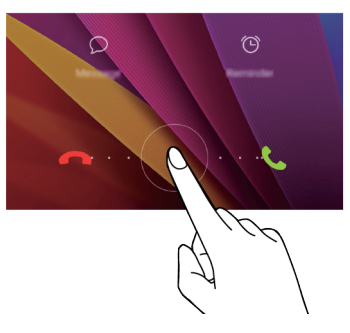

- $\bullet$  Arrastre  $\textcircled{c}$  hacia la derecha para responder la llamada.
- <span id="page-27-1"></span> $\bullet$  Arrastre  $\textcircled{c}$  hacia la izquierda para rechazar la llamada.

### **Operaciones durante una llamada**

 $\bullet$ 

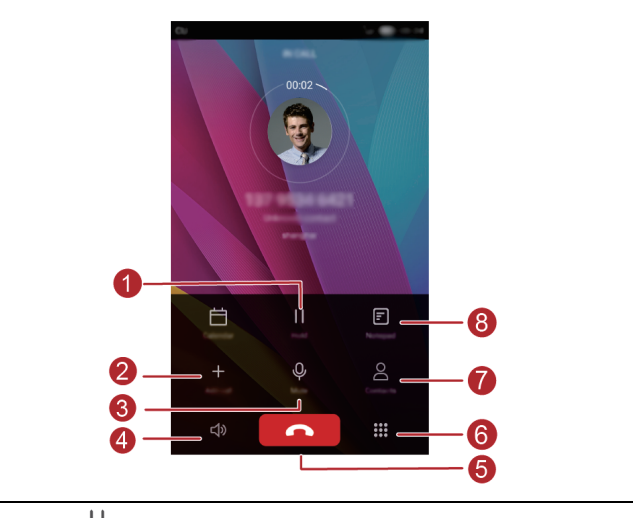

 $\mathbf{\mathsf{I}}$ Pulse  $\| \cdot \|$  para retener la llamada en curso y después pulse nuevamente para reanudar la llamada.

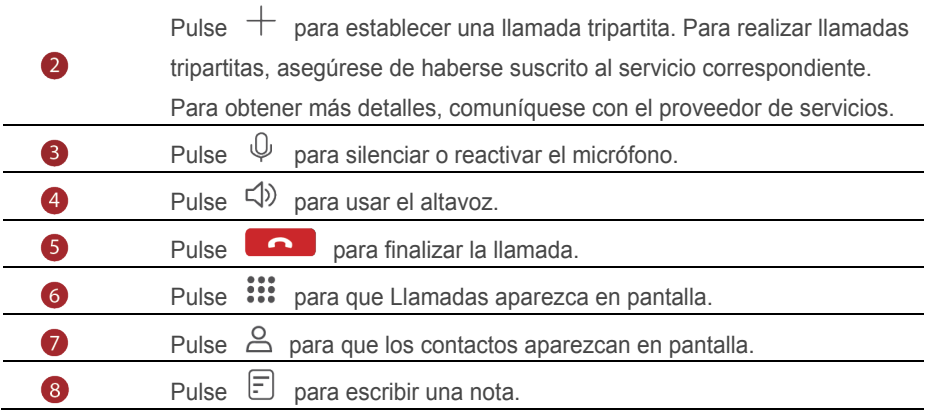

<span id="page-28-0"></span>Para regresar a la pantalla de llamadas, deslice el dedo hacia abajo desde la barra de estado para abrir el panel de notificaciones y después pulse **Llamada actual**.

### **Cómo responder llamadas de un tercer usuario**

Para responder una llamada de un tercer usuario, asegúrese de haber activado la función de llamada en espera.

- **1.** Si recibe una llamada durante una llamada en curso, Pulse  $\bigcirc$  para responder la nueva llamada y retener la anterior.
- <span id="page-28-1"></span>**2.** Para pasar de una llamada a otra, pulse  $\leq$ .

### **Cómo hacer llamadas en conferencia**

El teléfono permite hacer llamadas en conferencia con amigos, familiares y compañeros de trabajo con facilidad. Llame a un número (o reciba una llamada de este) y después llame a otro número para añadirlo a la llamada en conferencia.

- Para hacer llamadas en conferencia, el usuario se debe haber suscrito al servicio correspondiente. Para obtener más detalles, comuníquese con el proveedor de servicios.
- **1.** Llame al primer participante.
- **2.** Cuando se establezca la llamada, pulse  $+$  para llamar al segundo participante. El primer participante será puesto en espera.
- **3.** Cuando se establezca la segunda llamada, pulse  $\hat{\mathcal{L}}$  para iniciar la llamada en conferencia.
- **4.** Para añadir más personas a la llamada, repita los pasos 2 y 3.
- <span id="page-29-0"></span>**5.** Pulse **para finalizar la llamada.**

### **Uso del registro de llamadas**

En el registro de llamadas, se guardan registros de todas las llamadas salientes, entrantes y perdidas.

#### **Cómo añadir un contacto desde el registro de llamadas**

- **1.** En la pantalla principal, pulse
- **2.** En **Llamadas**, pulse  $\overline{U}$  al lado del número que desea añadir.
- $\overline{\mathbf{3}}$ . Pulse  $\overline{\mathbf{4}}$  o  $\overline{\mathbf{6}}$ .

También puede mantener pulsado el número que desea añadir y pulsar **Crear contacto nuevo** o **Guardar en existente**.

#### **Eliminación de registros de llamadas**

- **1.** En la pantalla principal, pulse  $\bullet$ .
- **2.** En **Llamadas**, es posible:
	- Mantener pulsado el nombre o el número de teléfono de un contacto y después pulsar **Eliminar entrada** > **Eliminar** para eliminar el registro de llamada.
	- Pulsar > **Eliminar registro de llamadas** para eliminar múltiples registros a la vez.

### <span id="page-29-1"></span>**Activación del modo bolsillo**

Si le preocupa perder llamadas importantes cuando el teléfono está en el bolsillo o en un bolso, active el modo bolsillo. Una vez habilitado este modo, se incrementarán gradualmente el volumen del tono del teléfono y la intensidad de vibración de las llamadas entrantes.

- **1.** En la pantalla principal, pulse
- **2.** En **Llamadas**, pulse  $\equiv$  > **Aiustes de llamadas**.

<span id="page-30-0"></span>**3.** Active **Modo bolsillo**.

# **Ajustes de llamada**

#### **Habilitación del desvío de llamadas**

¿Está demasiado ocupado para responder todas las llamadas con un solo teléfono? Desvíelas a otro número y no vuelva a perder llamadas importantes.

- **1.** En la pantalla principal, pulse  $\bullet$ .
- **2.** En **Llamadas**, pulse  $\equiv$  > **Ajustes de llamadas**.
- **3.** Pulse **Desvío de llamadas**. Si el teléfono admite dos tarjetas SIM, pulse **Desvío de llamadas** en **Ajustes de tarjeta 1** o **Ajustes de tarjeta 2**.
- **4.** Seleccione un modo de desvío.
- **5.** Introduzca el número de teléfono al que desea desviar las llamadas y pulse **Habilitar**.

### **Habilitación de la función de llamada en espera**

La función de llamada en espera permite responder otra llamada entrante cuando el usuario ya está ocupado con una llamada en curso; también permite alternar entre estas dos llamadas.

- **1.** En la pantalla principal, pulse
- **2.** En **Llamadas**, pulse  $\equiv$  > **Ajustes de llamadas**.
- **3.** Pulse **Ajustes adicionales**. Si el teléfono admite dos tarjetas SIM, pulse **Ajustes adicionales** en **Ajustes de tarjeta 1** o **Ajustes de tarjeta 2** y después Configuración adicional.
- <span id="page-30-1"></span>**4.** Pulse **Llamada en espera** para habilitar esta función.

### **Administración de contactos**

### **Creación de contactos**

- **1.** En la pantalla principal, pulse
- **2.** Pulse  $+$
- **3.** Pulse la ubicación que desee para guardar el contacto en el cuadro de lista desplegable.
- **4.** Introduzca el nombre, el número de teléfono y demás información del contacto.
- **5.** Pulse  $\sqrt{ }$

#### **Edición de contactos**

- **1.** En la pantalla principal, pulse **1.**
- **2.** Pulse el contacto que desea editar y pulse **Editar**.
- **3.** Edite la información del contacto.
- **4.** Pulse  $\sqrt{ }$

#### **Eliminación de contactos**

- **1.** En la pantalla principal, pulse **8**
- **2.** Pulse  $\equiv$  > **Eliminar.**
- **3.** Pulse los contactos que desea eliminar o pulse **Seleccionar todo** para seleccionar todos los contactos.
- $4$  Pulse  $\overline{11}$
- <span id="page-31-0"></span>**5.** Pulse **Eliminar**.

## **Búsqueda de contactos**

- **1.** En la pantalla principal, pulse **4**.
- **2.** Introduzca el nombre del contacto o sus iniciales. Se mostrarán en pantalla los contactos coincidentes a medida que se introduzcan los datos.

### <span id="page-31-1"></span>**Importación o exportación de contactos**

El teléfono solo admite archivos de contactos en formato .vcf. Este es un formato de archivos de contactos estándar. En archivos .vcf, se pueden guardar nombres, direcciones, números de teléfono y demás información de los contactos.

#### **Cómo importar contactos guardados en un dispositivo de**

#### **almacenamiento**

- **1.** En la pantalla principal, pulse **8**
- $2.$  Pulse  $\equiv$  > Importar/Exportar > Importar desde almacenamiento.
- **3.** Seleccione un archivo .vcf o más y después pulse **Aceptar**.

#### **Cómo importar contactos de una tarjeta SIM**

- **1.** En la pantalla principal, pulse
- **2.** Pulse > **Importar/Exportar** > **Importar desde Tarjeta 1 or Importar desde Tarjeta 2**.
- **3.** Pulse los contactos que desea importar o pulse **Seleccionar todo** para seleccionar todos los contactos y después pulse **IMPORTAR**.

#### **Cómo importar contactos de dispositivos Bluetooth**

- **1.** En la pantalla principal, pulse
- **2.** Pulse > **Importar/Exportar** > **Importar desde otro teléfono.**
- **3.** Seleccione **Admite Bluetooth** y pulse **Siguiente**.
- **4.** Active Bluetooth en el dispositivo desde el cual desea importar los contactos y configure que dicho dispositivo sea visible para otros dispositivos Bluetooth.
- **5.** Pulse **Siguiente**. El teléfono activará la función Bluetooth y buscará dispositivos Bluetooth.
- **6.** Pulse el dispositivo Bluetooth del cual desea importar contactos.

Una vez conectados los dos dispositivos, el teléfono automáticamente importará los contactos del otro dispositivo Bluetooth.

#### **Importación de contactos mediante Wi-Fi Directo**

- **1.** En la pantalla principal, pulse
- $_{2.}$  Pulse  $\equiv$  > Importar/Exportar > Importar desde otro teléfono.
- **3.** Seleccione **Importar vía Wi-Fi Directo** y pulse **Siguiente**. El teléfono solicita que se active la función Wi-Fi y busca dispositivos Wi-Fi Directo.

**4.** Pulse el dispositivo Wi-Fi Directo del cual desea importar los contactos.

Una vez conectados los dos dispositivos, el teléfono automáticamente importará los contactos del otro dispositivo.

#### **Cómo exportar contactos a un dispositivo de almacenamiento**

- **1.** En la pantalla principal, pulse **1.**
- **2.** Pulse > **Importar/Exportar** > **Exportar a almacenamiento**.
- **3.** Pulse **Exportar**.
- **4.** Seleccione desde dónde desea exportar los contactos y pulse **Aceptar**.

El archivo **.vcf** exportado se guarda en el directorio raíz de la memoria interna del teléfono por defecto. Abra **Archivos** para ver el archivo exportado.

#### **Cómo exportar contactos a una tarjeta SIM**

- **1.** En la pantalla principal, pulse
- **2.** Pulse > **Importar/Exportar** > **Exportar a Tarjeta 1 or Exportar a Tarjeta 2.**
- **3.** Pulse los contactos que desea exportar o pulse **Seleccionar todo** para seleccionar todos los contactos y después pulse **Exportar**.
- **4.** Pulse **Aceptar**.

#### **Uso compartido de contactos**

- **1.** En la pantalla principal, pulse
- **2.** Pulse  $\equiv$  > **Importar/Exportar** > **Compartir.**
- **3.** Pulse los contactos que desea compartir o pulse **Seleccionar todo** para seleccionar todos los contactos.
- **4.** Pulse  $\angle^2$  seleccione un modo de uso compartido y siga las instrucciones que aparecen en pant Tados a para compartir el contacto.

# <span id="page-34-0"></span>**Cómo añadir contactos a favoritos**

- **1.** En la pantalla principal, pulse **4**.
- **2.** Mantenga pulsado el contacto que desea añadir a favoritos y pulse **Añadir a**

#### **Favoritos**. A

Mientras visualiza los detalles del contacto, puede pulsar  $\overrightarrow{\lambda}$  para añadirlo a favoritos.

### <span id="page-34-1"></span>**Grupos de contactos**

El teléfono permite crear un grupo de contactos y enviar un mensaje o un correo a todos los miembros de ese grupo de forma simultánea.

#### **Creación de grupos de contactos**

- **1.** En la pantalla principal, pulse **4**.
- **2.** Pulse **Grupos** y después,  $+$ .
- **3.** Introduzca un nombre para el grupo y pulse **Aceptar**.
- **4.** Pulse  $+$
- **5.** Seleccione los contactos que desea añadir al grupo o pulse **Seleccionar todo** para seleccionar todos los contactos y a continuación pulse  $\sqrt{\ }$ .

#### **Edición de grupos de contactos**

- **1.** En la pantalla principal, pulse **8**.
- **2.** Pulse **Grupos** y seleccione el grupo que desea editar.
- **3.** Pulse  $\pm$  v añada nuevos miembros al grupo.
- **4.** Pulse  $\equiv$  . A continuación, haga lo siguiente:
	- Pulsar **Eliminar miembros** para eliminar miembros del grupo.
	- Pulsar **Eliminar grupo** para eliminar el grupo.
	- Pulsar **Cambiar nombre** para editar el nombre del grupo.

#### **Envío de mensajes o correos a grupos de contactos**

**1.** En la pantalla principal, pulse **4**.

- **2.** Pulse **Grupos** y seleccione el grupo de contactos al que desea enviar un mensaje o un correo.
- **3.** Pulse  $\Omega$  para enviar un mensaje o pulse  $\Omega$  para enviar un correo.

### **Eliminación de grupos de contactos**

- **1.** En la pantalla principal, pulse **1.**
- **2.** Pulse **Grupos**.
- **3.** Mantenga pulsado el grupo de contactos que desea eliminar y después pulse **Eliminar**.
- **4.** Pulse **Eliminar**.

Cuando se elimina un grupo de contactos, los contactos respectivos no se eliminan del teléfono.
# **Correos y mensajes**

# **Envío de mensajes de texto**

- **1.** En la pantalla principal, pulse  $\Box$ .
- **2.** En la lista de conversaciones de mensajes, pulse  $+$ .
- **3.** Pulse el cuadro de texto del destinatario e introduzca el nombre o el número de teléfono del contacto. También puede pulsar  $\stackrel{\circ}{\triangle}$  para acceder a la pantalla de lista de contactos y seleccionar un contacto o grupo de contactos.
- **4.** Pulse el campo de texto y redacte el mensaje.
- Pulse  $+$  para seleccionar un tipo de adjunto y después seleccione el adjunto que desea añadir. El mensaje se convertirá automáticamente en un mensaje multimedia.
- **5.** Pulse  $\geq$  Si el teléfono admite dos tarietas SIM, pulse  $\sqrt{2}$  o.  $\sqrt{2}$   $\frac{1}{2}$

# **Contestación de mensajes**

- **1.** En la pantalla principal, pulse  $\Box$
- **2.** En la lista de conversaciones de mensajes, pulse el nombre o el número de teléfono de un contacto para ver la conversación respectiva.
- **3.** Pulse el campo de texto y escriba su respuesta.
- **4.** Pulse  $\geq$  . Si el teléfono admite dos tarietas SIM, pulse  $\sqrt[n]{m}$  o  $\sqrt[n]{m}$ .

# **Administración de mensajes**

#### **Reenvío de mensajes**

- **1.** En la pantalla principal, pulse  $\bigcirc$ .
- **2.** En la lista de conversaciones de mensajes, pulse el nombre o el número de teléfono de un contacto para ver la conversación respectiva.
- **3.** Mantenga pulsado el mensaje que desea reenviar y pulse **Reenviar**.
- **4.** Pulse el cuadro de texto del destinatario e introduzca el nombre o el número de teléfono del contacto.
- **5.** Pulse  $\geq$  . Si el teléfono admite dos tarietas SIM, pulse  $\boxed{\mathbb{Z}^m}$  o  $\boxed{\mathbb{Z}^m}$ .

#### **Eliminación de mensajes**

- **1.** En la pantalla principal, pulse  $\bigcirc$ .
- **2.** En la lista de conversaciones de mensajes, pulse el nombre o el número de teléfono de un contacto para ver la conversación respectiva.
- **3.** Mantenga pulsado el mensaje que desea eliminar y pulse **Eliminar**.

#### **Eliminación de conversaciones**

- **1.** En la pantalla principal, pulse  $\Box$ .
- **2.** En la lista de mensajes, mantenga pulsada la conversación que desea eliminar y pulse  $\overline{\mathbb{II}}$
- **3.** Pulse **Eliminar**.

#### **Cómo añadir mensajes a favoritos**

Es posible añadir mensajes importantes a favoritos. Los mensajes favoritos no se eliminarán cuando se elimine la conversación correspondiente.

- **1.** En la pantalla principal, pulse  $\Box$
- **2.** En la lista de conversaciones de mensajes, pulse el nombre o el número de teléfono de un contacto para ver la conversación respectiva.
- **3.** Mantenga pulsado el mensaje que desea añadir a favoritos y pulse > **Copiar en**

**Favoritos**.

O

 En la lista de conversaciones de mensajes, pulse > **Favoritos** para ver los mensajes favoritos.

# **Cómo añadir cuentas de correo**

#### **Cómo añadir una cuenta de correo POP3 o IMAP**

Se deben configurar determinados parámetros cuando se añade una cuenta de correo POP3 o IMAP. Para obtener más detalles, comuníquese con el proveedor de servicios de correo.

**1.** En la pantalla principal, pulse

- **2.** Pulse **Otra**.
- **3.** Introduzca su dirección de correo electrónico y pulse **Siguiente**.
- **4.** Siga las instrucciones que aparecen en pantalla para establecer los ajustes del correo. El sistema automáticamente se conecta con el servidor y verifica los ajustes correspondientes.

Cuando la cuenta de correo se haya configurado, aparecerá la pantalla **Bandeja de entrada**.

Para añadir más cuentas de correo, pulse > **Ajustes** > **Añadir cuenta** en la pantTadosa Inbox.

#### **Cómo añadir cuentas de Exchange**

Exchange es un sistema de correo desarrollado por Microsoft para las comunicaciones internas de las empresas. Algunos proveedores de servicios de correo también ofrecen cuentas de Exchange para particulares y familias. Cuando se añade una cuenta de correo de Exchange, se deben configurar ciertos parámetros. Para obtener más detalles, comuníquese con el proveedor de servicios de correo.

- **1.** En la pantalla principal, pulse  $\leq$ .
- **2.** Pulse **Exchange**.
- **3.** Introduzca la **Dirección de correo** , **Nombre de dominio(opcional)** , **Nombre de usuario(opcional)** y **Contraseña**. A continuación, pulse **Siguiente**.
- **4.** Siga las instrucciones que aparecen en pantalla para establecer los ajustes del correo. El sistema automáticamente se conecta con el servidor y verifica los ajustes correspondientes.

Cuando la cuenta de Exchange se haya configurado, aparecerá la pantalla **Bandeja de entrada**.

### **Envío de correos**

- **1.** En la pantalla principal, pulse  $\heartsuit$ .
- **2.** Pulse  $+$
- **3.** Pulse **De**: para seleccionar una cuenta de correo.
- **4.** Introduzca uno o más destinatarios.
- **5.** Introduzca el asunto del correo, redacte el mensaje y pulse  $\oslash$  para añadir un adjunto.
- **6.** Pulse  $\geq$

### **Cómo revisar correos**

- **1.** En la pantalla principal, pulse  $\heartsuit$ .
- **2.** En la pantalla **Bandeja de entrada**, pulse  $\bar{=}$  en el extremo superior izquierdo para seleccionar una cuenta de correo.
- **3.** Mantenga pulsado el correo que desea eliminar y pulse  $\overline{w}$  para eliminarlo.
- **4.** Pulse el correo que desea leer. A continuación, haga lo siguiente:
	- $\bullet$  Pulse  $\mathbb{R}$  para responderlo.
	- Pulse  $\mathbb{R}$  para responder a todos.
	- $\bullet$  Pulse  $\boxdot$  para reenviar el correo.
	- $\bullet$  Pulsar  $\overline{11}$  para eliminar el correo.
- La recuperación de correos puede demorar un poco, según el estado de la red. Deslice el dedo hacia abajo sobre la **Bandeja de entrada** para actualizar la lista de correos.

### **Configuración de cuentas**

**1.** Cómo pasar de una cuenta de correo a otra

Si ha iniciado sesión en muchas cuentas de correo con el teléfono, es posible pasar de una a otra para ver o enviar correos desde la cuenta deseada.

**2.** En la pantalla principal, pulse  $\Box$ .

- **3.** En la pantalla **Bandeja de entrada**, pulse  $\bar{=}$  en el extremo superior izquierdo para abrir la lista de cuentas.
- **4.** Pulse la cuenta de correo que desea utilizar.

#### **Eliminación de cuentas de correo**

- **1.** En la pantalla principal, pulse  $\leq$ .
- **2.** En la pantalla **Bandeja de entrada**, pulse  $\Xi$  > Ajustes.
- **3.** Seleccione la cuenta que desea eliminar.
- **4.** Pulse **Eliminar cuenta** y, a continuación, **Aceptar**.

Después de eliminar una cuenta de correo, el teléfono no enviará ni recibirá más correos por medio de esa cuenta.

#### **Personalización de la cuenta de correo**

- **1.** En la pantalla principal, pulse  $\leq$ .
- **2.** En la pantalla **Bandeja de entrada**, pulse > **Ajustes**. A continuación, haga lo siguiente:
	- Pulse **General** para configurar la foto del remitente y la pantalla que aparecerá después de eliminar un correo.
	- Pulse una cuenta de correo para modificar la firma, configurar la frecuencia de actualización de la bandeja de entrada y el tono de notificación de correos nuevos.

# **Cámara y Galería**

### **Pantalla de captura**

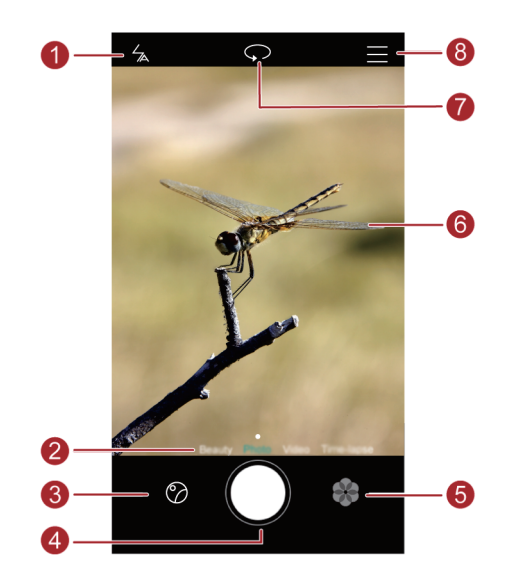

- Pulse  $\frac{1}{2}$  para configurar el modo con flash.  $\bullet$ 
	- Deslice el dedo hacia la izquierda o la derecha para cambiar el modo de 2 captura.
	- Pulse  $\Diamond$  para ver las fotos y los vídeos. 3
		- $\bullet$  Pulse  $\bullet$  para hacer la foto.
	- $\bullet$ • Mantenga pulsado  $\bullet$  para hacer tomas en ráfaga y levante el dedo para finalizar.
	- Pulse **Para cambiar de filtro.** 6

6

- Pulse un objeto que esté dentro del visor para que la cámara haga foco en él.
- Separe dos dedos sobre la pantalla para acercar la imagen o pellizque la pantalla para alejar la imagen.

Pulse  $\mathcal{P}$  para alternar entre las cámaras frontal y posterior.

Pulse  $=$  para ver más opciones.

## **Cómo hacer fotos**

- **1.** En la pantalla principal, pulse  $\bullet$ .
- **2.** Encuadre la imagen que desea capturar. El teléfono automáticamente determinará el punto de enfoque. También, se puede pulsar un punto en la pantalla para que la cámara haga foco sobre él.
- 

Si el cuadro se pone de color rojo, la cámara no pudo hacer foco. Ajuste el cuadro hasta que la cámara pueda hacer foco.

 $3.$  Pulse  $\bigcirc$ .

 $\bullet$  $\overline{8}$ 

## **Modo de captura**

El modo de captura puede variar según el modelo del teléfono.

- **Belleza**: Arrastre el control deslizante para ajustar el nivel de belleza y aplicar la mejora del rostro.
- **Panorámica**: Permite agrandar el marco de la foto.
- **HDR**: Permite mejorar las fotos hechas en lugares con poca luz o excesiva luz.
- **Foco total**: Permite volver a ajustar el punto focal de las fotos realizadas en este modo en otro momento.
- **Mejor foto**: A través de esta función, el teléfono hace varias fotos en rápida sucesión y automáticamente selecciona la mejor.
- **Marca de agua**: Permite añadir distintas marcas de agua a las fotos.
- **Nota de audio**: Permite grabar un breve archivo de audio después de hacer la foto.
- **Control de audio** : Pulse  $\langle \widetilde{Q} \rangle$  v habilite esta función en **Ajustes**. Permite usar la introducción por voz para controlar la cámara.
- **Temporizador**: Permite configurar un temporizador para hacer una foto. Pulse y habilite esta función en **Ajustes**.
- **Pulsar para capturar**: Pulse  $\ddot{\odot}$  y habilite este modo en Ajustes. Pulse la pantalla para hacer una foto.
- **Capturar sonrisas**: Pulse  $\circledcirc$  y habilite este modo en **Ajustes**. La cámara realizará la foto automáticamente cuando detecte una sonrisa.
- **Instantánea rápida**: Pulse  $\overline{\heartsuit}$  y habilite esta función en **Ajustes**. Con la pantalla apagada o bloqueada, alinee el teléfono con el objeto que desea capturar y pulse la tecla para bajar el volumen dos veces seguidas. El teléfono hará una foto automáticamente.

#### **Cómo hacer fotos panorámicas**

- **1.** En la pantalla principal, pulse  $\bullet$ .
- **2.** Pulse  $\equiv$  > **Panorámica** para seleccionar el modo panorámico.
- **3.** Pulse  $\bullet$  para comenzar la toma.
- **4.** Siga las instrucciones en pantalla y mueva el teléfono lentamente para capturar muchas fotos.
- **5.** Pulse  $\left(\begin{matrix} 0 \end{matrix}\right)$  para detener la toma. La cámara ensambla las fotos automáticamente para crear una foto panorámica.

#### **Uso del modo mejor foto**

- **1.** En la pantalla principal, pulse  $\bullet$ .
- **2.** Pulse  $\equiv$  > **Mejor foto** para seleccionar el modo panorámico.
- **3.** Pulse  $\odot$  para comenzar la toma. El teléfono hace varias fotos seguidas y automáticamente selecciona la mejor.
- **4.** Pulse  $\sqrt{ }$

#### **Cómo hacer fotos con marca de agua**

- **1.** En la pantalla principal, pulse  $\bullet$ .
- **2.** Pulse  $\equiv$  > **Marca de agua** para seleccionar el modo marca de agua.
- **3.** Deslice el dedo hacia la derecha o izquierda para añadir la marca de agua deseada.
- **4.** Arrastre la marca de agua para ajustar su posición.
- $5.$  Pulse  $\odot$

#### **Cómo hacer fotos mediante el control de audio**

**1.** En la pantalla principal, pulse  $\bullet$ .

- **2.** Pulse  $\equiv$   $>$   $\langle \hat{Q} \rangle$   $>$  Control de audio.
- **3.** Pulse **Control de audio** para seleccionar el modo de control de audio. A continuación podrá:
	- Hacer que el teléfono haga una foto cuando se diga un comando de voz.
	- Hacer que el teléfono haga una foto cuando el ruido ambiente alcance determinado nivel de decibelios.
- **4.** Encuadre la imagen que desea capturar. El teléfono hará una foto cuando el ruido ambiente alcance determinado nivel de decibelios.

#### **Modo de foco total**

- **1.** En la pantalla principal, pulse  $\bullet$ .
- **2.** Pulse  $\equiv$  > **Foco total** para seleccionar el modo de foco total.
- **3.** Pulse  $\bullet$  para hacer una foto.
- **4.** Acceda a la Galería y seleccione la foto que ha sido realizada con el modo de foco total.
- indica qué fotos fueron realizadas en modo de foco total.
- **5.** Pulse  $\overline{p}$  para acceder al modo de edición de foco total.
- **6.** Pulse otra área de la foto donde desee hacer foco.
- **7.** Pulse  $\Box$

## **Grabación de vídeos**

- **1.** En la pantalla principal, pulse  $\bullet$ .
- **2.** Deslícese hacia la izquierda o derecha para acceder a **vídeo**.
- **3.** Pulse **p** para comenzar a grabar el vídeo.
- **4.** Durante la grabación, pulse  $\left(\begin{matrix} 1 \end{matrix}\right)$  para pausar la grabación y pulse  $\left(\begin{matrix} \heartsuit \end{matrix}\right)$  para continuar.
- **5.** Para finalizar la grabación, pulse  $\left( \blacksquare \right)$ .

## **Ajustes de la cámara**

En la pantalla de captura, pulse  $\equiv$   $\otimes$  para configurar lo siguiente:

- **Resolución**: Permite configurar la resolución de la cámara. Para cambiar la resolución de vídeo, pulse  $\equiv$   $\otimes$   $\otimes$  > **Resolución** en la pantalla de captura de vídeo.
- **Localización GPS**: Permite ver la ubicación donde se hizo la foto o se grabó el vídeo.
- **Guardar en**: Permite configurar la ubicación de almacenamiento predeterminada para fotos y vídeos. Dicha ubicación puede ser la memoria interna o la tarjeta microSD.
- **ISO**: Permite configurar el ISO de la foto. Al aumentar el ISO, se reduce el efecto borroso generado por condiciones oscuras o movimiento.
- **Balance de blancos**: Permite ajustar el balance de blancos de las fotos según las condiciones de la luz del sol.
- **Ajuste de imagen**: Permite ajustar la compensación de exposición, la saturación, el contraste y el brillo de las fotos.

# **Galería**

#### **Visualización de fotos en modo de línea de tiempo**

- **1.** En la pantalla principal, pulse
- **2.** Pulse **Álbumes** o **Fotos** en la parte superior de la pantalla para mostrar las fotos en modo lista o línea de tiempo.

#### **Reproducción de una presentación de diapositivas**

- **1.** En la pantalla principal, pulse
- **2.** Vea el álbum en modo de línea de tiempo y pulse  $\equiv$  > **Presentación**.
- **3.** Pulse la pantalla para detener la presentación de diapositivas.

#### **Edición de fotos**

Es posible ajustar el brillo, la saturación y el tamaño de las fotos.

- **1.** En la pantalla principal, pulse
- **2.** Pulse la foto que desea editar y pulse  $\Box$ .
- **3.** A continuación, haga lo siguiente:
- $\bullet$  Pulse  $\bigcirc$  para girar la foto.
- Pulse  $\Box$  para recortar la foto.
- Pulse  $\circledast$  para seleccionar un filtro.
- $\bullet$  Pulse  $\circledcirc$  para ajustar la saturación, el color, etc.
- Pulsar  $\bigcirc$  bara añadir efectos para blanquear o suavizar, u otros efectos de embellecimiento de rostros.
- $\bullet$  Pulse  $\overleftrightarrow{H}$  para pixelar.
- Pulsar  $\circled{3}$  para añadir una marca de agua a la foto.
- $\bullet$  Pulsar  $\heartsuit$  para añadir una etiqueta a la foto.

#### **Cómo ocultar fotos**

- **1.** En la pantalla principal, pulse
- **2.** En Álbumes, pulse  $\equiv$  > Ocultar álbumes.
- **3.** Pulse el selector al lado del álbum para ocultar las fotosv.
- No es posible ocultar todos los álbumes locales de la memoria interna del teléfono.

#### **Eliminación de fotos**

- **1.** En la pantalla principal, pulse
- **2.** Pulse la foto que desea eliminar y pulse  $\overrightarrow{III}$  > **Eliminar**.

#### **Uso compartido de fotos o vídeos**

Es posible compartir fotos y vídeos de diferentes maneras.

- **1.** En la pantalla principal, pulse
- **2.** Pulse la foto o el vídeo que desea compartir.
- **3.** Pulse  $\stackrel{\circ}{\leftarrow}$ , seleccione el método con el cual desea compartir la foto o el vídeo, y siga las instrucciones que aparecen en pantalla.

#### **Configuración de una foto como fondo de pantalla**

- **1.** En la pantalla principal, pulse
- **2.** Seleccione la foto que desea configurar como fondo de pantalla.
- **3.** Pulse  $\equiv$  > **Configurar como** y siga las instrucciones que aparecen en pantalla para configurar la foto como fondo de pantalla.

# **Música y vídeos**

### **Cómo escuchar música**

- **1.** En la pantalla principal, pulse  $\boxed{1}$ .
- **2.** Seleccione una categoría.
- **3.** Pulse la canción que desea reproducir.

Pulse la canción que se está reproduciendo para acceder a la interfaz principal de reproducción.

### **Creación de listas de reproducción**

- **1.** En la pantalla principal, pulse  $\boxed{1}$ .
- **2.** Pulse **Listas** > **Nueva lista reproducción**.
- **3.** Introduzca un nombre para la lista de reproducción y pulse **Guardar**.
- **4.** En el cuadro de diálogo que aparece en pantalla, pulse **Añadir**.
- **5.** Seleccione las canciones que desea añadir y pulse  $\sqrt{\ }$ .

### **Cómo escuchar listas de reproducción**

- **1.** En la pantalla principal, pulse  $\begin{bmatrix} 1 \end{bmatrix}$ .
- **2.** Pulse **Listas**.
- **3.** Seleccione la lista de reproducción que desea escuchar y pulse una de las canciones de la lista o escuche todas las canciones una por una en el modo de reproducción aleatorio.

### **Eliminación de listas de reproducción**

- **1.** En la pantalla principal, pulse **to**
- **2.** Pulse **Listas**.
- **3.** Pulse \*\*\* al lado de la lista de reproducción que desea eliminar y pulse **Eliminar**.

# **Configuración de una canción como tono de**

# **llamada**

6

¿Desea escuchar su canción favorita cada vez que recibe una llamada? Conviértala en un tono de llamada.

- **1.** En la pantalla principal, pulse  $\overline{u}$ .
- **2.** Seleccione una categoría.
- **3.** En la pantalla de lista de canciones, pulse \*\*\* al lado de la canción y pulse **Configurar como tono**.

## **Reproducción de vídeos**

- **1.** En la pantalla principal, pulse ...
- **2.** Pulse el vídeo que desea reproducir.
- **3.** Para detener la reproducción del vídeo, pulse  $\|\cdot\|$ .

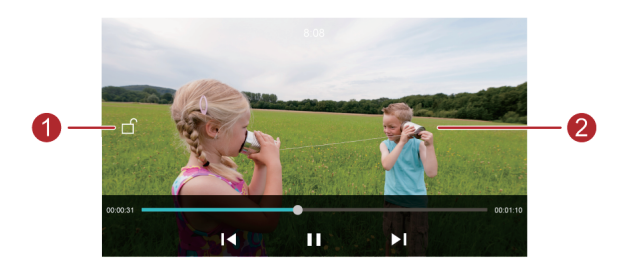

Pulse  $\mathbf{f}$  para bloquear la pantalla. Una vez que la pantalla esté bloqueada, no podrá realizar ninguna operación en la interfaz de reproducción de vídeos.

- Deslice el dedo hacia la izquierda o derecha para adelantar o volver a reproducir el vídeo.
- Deslícese hacia arriba o abajo sobre el costado izquierdo de la pantalla para ajustar el brillo.
	- Deslícese hacia arriba o abajo sobre el costado derecho de la pantalla para ajustar el volumen.

# **Red y uso compartido**

# **Activación de datos móviles**

- **1.** En la pantalla principal, pulse  $\bigcirc$  y, a continuación, **Todos**.
- **2.** En **Redes inalámbricas y redes**, pulse **Más**.
- **3.** Pulse **Redes móviles**.
- **4.** Pulse **Datos móviles** para habilitar el servicio de datos móviles del teléfono.
- Si no necesita acceder a Internet, desactive los datos móviles para ahorrar batería y disminuir el consumo de datos móviles.

# **Red Wi-Fi**

#### **Conexión a una red Wi-Fi**

- **1.** En la pantalla principal, pulse  $\bullet$ .
- **2.** Pulse **Wi-Fi**.
- **3.** Pulse el selector de Wi-Fi para habilitar dicha función. El teléfono buscará redes Wi-Fi disponibles y las mostrará.
- **4.** Pulse la red Wi-Fi a la que desea conectarse.
	- Si la red Wi-Fi es una red abierta, se conectará directamente a esta.
	- Si la red Wi-Fi está cifrada, introduzca la contraseña cuando sea solicitada y pulse **Establecer conexión**.

#### **Conexión a una red Wi-Fi por medio de la función WPS**

La función de Configuración Protegida de Wi-Fi (WPS) permite conectarse rápidamente a una red Wi-Fi. Pulse el botón WPS o introduzca el PIN para conectar el teléfono a un router Wi-Fi que admita WPS.

- **1.** En la pantalla principal, pulse
- **2.** Pulse **Wi-Fi**.
- **3.** Pulse el selector de Wi-Fi para habilitar dicha función.
- **4.** Pulse  $\equiv$  > **Aiustes avanzados**. A continuación, haga lo siguiente:
- Pulse **Conexión WPS** y pulse el botón WPS en el router Wi-Fi.
- Pulse **Conexión WPS por PIN** e introduzca en el router el PIN generado en el teléfono.

# **Uso compartido de la conexión de datos móviles del teléfono**

#### **Zona Wi-Fi**

El teléfono puede funcionar como zona Wi-Fi para otros dispositivos mediante el uso compartido de la conexión de datos móviles.

- **1.** En la pantalla principal, pulse  $\bigcirc$  y después, la pestaña **Todos**.
- **2.** En **Redes inalámbricas y redes**, pulse **Más**.
- **3.** Pulse **Anclaje y zona Wi-Fi**.
- **4.** Pulse **Zona Wi-Fi portátil** para activar la zona Wi-Fi.
- **5.** Pulse **Configurar zona Wi-Fi**.
- **6.** Configure el nombre de la zona Wi-Fi, el modo de cifrado y la contraseña. A continuación, pulse **Guardar**.
- Se recomienda configurar el modo de cifrado como WPA2 PSK para una mejor protección de la red Wi-Fi.

#### **Anclaje de red vía USB**

La conexión de datos del teléfono se puede compartir con un ordenador a través del cable USB.

Para usar la función de anclaje de red vía USB, es posible que deba instalar el controlador del teléfono en el ordenador o establecer una conexión de red, según el sistema operativo del ordenador.

- **1.** Utilice un cable USB para conectar el teléfono al ordenador.
- **2.** En la pantalla principal, pulse  $\bigcirc$  y después, la pestaña **Todos**.
- **3.** En **Redes inalámbricas y redes**, pulse **Más**.
- **4.** Pulse **Anclaje y zona Wi-Fi**.
- **5.** Pulse **Anclaje vía USB** para compartir la conexión de datos móviles.
- La función de anclaje de red vía USB del teléfono no se puede utilizar cuando el dispositivo funciona en modo de almacenamiento USB.

#### **Anclaje de red vía Bluetooth**

Otros dispositivos pueden compartir la conexión de datos móviles del teléfono a través de Bluetooth.

- **1.** En la pantalla principal, pulse  $\bigcirc$  y después, la pestaña **Todos**.
- **2.** En **Redes inalámbricas y redes**, pulse **Más**.
- **3.** Pulse **Anclaje y zona Wi-Fi**.
- **4.** Pulse **Anclaje por Bluetooth** para compartir la conexión de datos móviles.

## **Transferencia de datos a través de Bluetooth**

### **Activación de la función Bluetooth y enlace del teléfono con otro**

#### **dispositivo Bluetooth**

- **1.** En la pantalla principal, pulse  $\circledcirc$
- **2.** En **Todos**, pulse **Bluetooth**.
- **3.** Pulse **Activar Bluetooth** para activar Bluetooth. El teléfono automáticamente buscará los dispositivos Bluetooth disponibles y los mostrará.
- **4.** Pulse un dispositivo y siga las instrucciones que aparecen en pantalla para enlazar el teléfono con dicho dispositivo.

Para desenlazar los dos dispositivos, pulse  $\bigcirc$  al lado del dispositivo enlazado y pulse **Desenlazar**.

#### **Cómo cambiar el nombre del teléfono**

Por defecto, una vez que se activa la función Bluetooth, el nombre del teléfono es el modelo del teléfono. Es posible cambiar el nombre por uno más personal y fácil de encontrar.

- **1.** En la pantalla principal, pulse  $\circledcirc$
- **2.** En **Todas**, pulse **Bluetooth**.
- **3.** Pulse **Nombre del dispositivo**.
- **4.** Cambie el nombre del teléfono y pulse **Aceptar**.

#### **Uso compartido de archivos por medio de Bluetooth**

Para intercambiar datos con otro dispositivo Bluetooth, active la función Bluetooth en ambos dispositivos y asegúrese de que estén visibles.

Mantenga pulsado el archivo que desea enviar y pulse **Compartir** > **Bluetooth** en la ventana que aparece en pantalla. El teléfono automáticamente buscará los dispositivos disponibles y los mostrará. Seleccione un dispositivo para recibir el archivo.

#### **Recepción de archivos por medio de Bluetooth**

Cuando el teléfono recibe una solicitud de transferencia de archivos, aparece en pantalla el cuadro de diálogo **Transferencia de archivos**. Pulse **Aceptar** para iniciar la recepción del archivo. Abra el panel de notificaciones y pulse **Notifications** para verificar el progreso de la transferencia de archivos.

Por defecto, los archivos recibidos se guardan en la carpeta **bluetooth** en **Archivos**.

### **Transferencia de datos mediante Wi-Fi Directo**

Wi-Fi Directo permite que dos dispositivos se conecten entre ellos para trasmitir datos sin usar un punto de acceso.

#### **Conexión de dos dispositivos mediante Wi-Fi Directo**

- Antes de usar Wi-Fi Directo para conectar dos dispositivos, asegúrese de haber activado la conexión de red Wi-Fi en ambos dispositivos.
- **1.** En la pantalla principal, pulse  $\bigcirc$ .
- **2.** En **Todos**, pulse **Wi-Fi**.
- **3.** Active **Wi-Fi**.
- **4.** Pulse **Wi-Fi Directo** para habilitar Wi-Fi Directo. El teléfono buscará los dispositivos disponibles.
- **5.** Seleccione un dispositivo.

#### **Envío de archivos mediante Wi-Fi Directo**

Mantenga pulsado el archivo que desea enviar y pulse **Compartir** > **Wi-Fi Directo** en la ventana que aparece en pantalla. El teléfono automáticamente buscará los dispositivos disponibles y los mostrará. Seleccione un dispositivo para recibir el archivo.

#### **Recepción de archivos mediante Wi-Fi Directo**

Cuando se realiza una solicitud de transferencias de archivos mediante Wi-Fi Directo, aparece en pantalla el cuadro de diálogo **Transferencia de archivos**. Pulse **Aceptar**  para recibir el archivo. Abra el panel de notificaciones y pulse **Notifications** para verificar el progreso de la transferencia de archivos.

Por defecto, los archivos recibidos se guardan en la carpeta **Wi-Fi Directo** en **Archivos**.

## **Transferencia de datos entre el teléfono y el**

### **ordenador**

#### **Cómo conectarse en modo de transferencia de imágenes**

El Protocolo de Transferencia de Imágenes (PTP) se puede utilizar para transferir imágenes entre el teléfono y el ordenador de manera simple.

- **1.** Utilice un cable USB para conectar el teléfono al ordenador.
- **2.** Deslice el dedo hacia abajo sobre la barra de estado para abrir el panel de notificaciones. Configure **USB conectado** como **Fotos**. Los controladores necesarios se instalan automáticamente en el ordenador.

Una vez instalados los controladores, haga doble clic en el icono de la unidad nueva que aparece en el ordenador para ver las imágenes almacenadas en el teléfono.

#### **Cómo conectarse en modo de transferencia de medios**

El Protocolo de Transferencia de Medios (MTP) es un protocolo de comunicación que puede utilizarse para transferir archivos entre el teléfono y el ordenador. Para utilizar MTP, el ordenador debe contar con Windows Media Player 11 o versión posterior.

**1.** Utilice un cable USB para conectar el teléfono al ordenador.

**2.** Deslice el dedo hacia abajo sobre la barra de estado para abrir el panel de notificaciones. Configure **USB conectado** como **Archivos**. Los controladores necesarios se instalan automáticamente en el ordenador.

Una vez instalados los controladores, haga doble clic en el icono de la unidad nueva que aparece en el ordenador para ver los archivos almacenados en el teléfono. Es posible explorar los contenidos multimedia que están en el teléfono utilizando Windows Media Player.

#### **Conexión en modo Unidad flash USB**

Si el teléfono cuenta con una tarjeta microSD, podrá utilizar el teléfono como una unidad flash USB y transferir archivos entre la tarjeta microSD y el ordenador.

- **1.** Utilice un cable USB para conectar el teléfono al ordenador.
- **2.** Deslice el dedo hacia abajo sobre la barra de estado para abrir el panel de notificaciones. Configure **USB conectado** como **Unidad USB**. Los controladores necesarios se instalan automáticamente en el ordenador.

Una vez instalados los controladores, el ordenador reconocerá al teléfono como una unidad flash USB. Haga doble clic en el icono de la unidad nueva que aparece en el ordenador para ver los archivos de la tarjeta microSD del teléfono.

# **Aplicaciones**

# **Administración de aplicaciones**

#### **Descarga de aplicaciones**

Hay una gran variedad de aplicaciones disponibles de diversas fuentes. Es posible:

- Descargar aplicaciones de las páginas web en el teléfono con el navegador.
- Descargar aplicaciones con un ordenador y copiarlas en el teléfono.
- Conectar el teléfono a un ordenador y descargar las aplicaciones a través de una aplicación de descarga de aplicaciones de terceros.

#### **Instalación de aplicaciones**

- **1.** En la pantalla principal, pulse
- **2.** En **Categorías**, pulse **Aplicaciones**.
- **3.** En la lista de aplicaciones, pulse la aplicación que desea instalar y siga las instrucciones en pantalla.
- Durante la instalación, lea el mensaje **Instalación bloqueada** cuidadosamente cuando este aparezca y siga las instrucciones subsiguientes que aparecen en pantalla.

#### **Desinstalación de aplicaciones**

- **1.** En la pantalla principal, mantenga pulsado el icono de la aplicación que desea desinstalar hasta que  $\overline{III}$  aparezca en la parte superior de la pantalla.
- **2.** Arrastre el icono hasta  $\overline{11}$  y siga las instrucciones que aparecen en pantalla para desinstalar la aplicación.

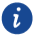

 $\Omega$  Algunas aplicaciones preinstaladas no se pueden desinstalar.

# **Copia de seguridad**

#### **Copia de seguridad de datos en la memoria local**

- **1.** En la pantalla principal, pulse **Herramientas** >**Copia de seguridad**
- **2.** Pulse **Nueva copia de seguridad**.
- **3.** Seleccione los datos de los que desea hacer copia de seguridad y siga las instrucciones que aparecen en pantalla para hacer la copia.

Por defecto, los datos de copia de seguridad se guardan en la carpeta **HuaweiBackup** en **Archivos**.

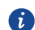

En algunos modelos de teléfono, las copias de seguridad pueden cifrarse y protegerse a través de contraseñas. Se debe introducir la contraseña para acceder a las copias de seguridad cifradas.

#### **Restauración de datos de la memoria local**

- **1.** En la pantalla principal, pulse **Herramientas** >**Copia de seguridad**.
- **2.** Seleccione los datos que desea restaurar. Consulte la fecha y la hora de la copia de seguridad en el nombre del archivo para ubicar los datos que desea restaurar.
- **3.** Si el archivo de copia de seguridad está cifrado, siga las instrucciones que aparecen en pantalla para introducir la contraseña y pulse **Aceptar**.
- **4.** Seleccione los datos que desea restaurar y pulse **Restablecer**.

# **Gestor del teléfono**

El Gestor del teléfono es una aplicación de gestión del sistema exclusiva de Huawei que permite proteger y gestionar el teléfono de mejor manera. Permite:

- Analizar si existen inconvenientes y vaciar la papelera del sistema para optimizarlo.
- Habilitar el modo de ahorro de energía, lo que maximiza el tiempo en espera del teléfono.
- Bloquear llamadas, notificaciones y mensajes no deseados.
- $\bullet$  La disponibilidad de las funciones y los servicios del Gestor del teléfono depende de la región, el país o el operador.

#### **Optimización del sistema**

Analice el sistema para verificar si hay inconvenientes y optimícelo para que el teléfono funcione correctamente.

En la pantalla principal, pulse  $\bigcirc$ . A continuación podrá:

- Pulsar **Analizar** o **Pulse para analizar**. Podrá ver el estado operativo del teléfono, vaciar la papelera, optimizar el sistema y eliminar amenazas para la seguridad.
- Pulsar **Acelerador del teléfono** para ver las aplicaciones en ejecución y cerrar aquellas que no necesite.
- Pulsar **Liberador de espacio** para analizar la memoria caché, vaciar la papelera del sistema y eliminar aplicaciones que no se utilizan con frecuencia, paquetes de instalación y archivos no deseados.

#### **Ahorro de energía**

- **1.** En la pantalla principal, pulse  $\bullet$ .
- **2.** Pulse **Ahorro de energía** para verificar el consumo de energía y extender el tiempo en espera del teléfono. Seleccione diferentes modos de ahorro de energía, según lo necesite.

#### **Filtro de acoso**

En la pantalla principal, pulse  $\bigcirc$ . A continuación podrá:

- Pulsar **Filtro de acoso** para configurar una lista negra a través de la cual bloquear llamadas y mensajes no deseados.
- Pulsar **Centro de notificaciones** para bloquear notificaciones push no deseadas de aplicaciones específicas.
- Enable **No molestar**. Your phone will ring only when you receive calls from allowed contacts. Tones and vibrations for other calls, messages, and notifications will be disabled.

#### **Gestión del uso de datos**

- **1.** En la pantalla principal, pulse  $\bullet$ .
- **2.** Pulse **Gestor de tráfico** para configurar los límites del plan de datos y las alertas correspondientes, y ver información detallada del uso de datos.

# **Calendario**

La aplicación Calendario es un asistente personal que permite administrar y organizar todos los eventos importantes, así como estar al tanto de todos ellos. Por ejemplo, puede planear sus actividades diarias con anticipación y ver la información de días festivos. Si ha guardado la información de los cumpleaños de sus contactos, el Calendario creará recordatorios de cumpleaños automáticamente.

#### **Creación de eventos**

- **1.** En la pantalla principal, pulse 01.
- **2.** Pulse  $+$ .
- **3.** Introduzca los detalles del evento, como el nombre, la hora de inicio, fin y recordatorio, y la frecuencia de repetición.
- **4.** Pulse  $\sqrt{ }$

#### **Visualización del calendario**

- **1.** En la pantalla principal, pulse 01.
- **2.** En la pantalla **Calendario**, haga lo siguiente:
	- Pulse **Mes**, **Semana** y **Día** para alternar entre las vistas por mes, por semana y por día.
	- En la vista por mes, deslice el dedo hacia la izquierda o la derecha para alternar entre un mes y otro.
	- En la vista por semana, deslice el dedo hacia la izquierda o la derecha para alternar entre una semana y otra.
	- En la vista por día, deslice el dedo hacia la izquierda o la derecha para alternar entre un día y otro.

#### **Sincronización del calendario**

- **1.** En la pantalla principal, pulse <sup>01</sup>.
- **2.** Pulse  $\equiv$  > **Calendarios** visibles.
- **3.** Seleccione la cuenta cuyo calendario desea que aparezca en pantalla.
- **4.** Pulse  $\equiv$  > Calendarios para sincronizar.

**5.** Seleccione la cuenta y sincronice el calendario respectivo.

# **Reloj**

#### **Alarma**

- **1.** En la pantalla principal, pulse
- **2.** En **Alarma**, es posible:
	- Añadir alarmas: Pulse  $\bigoplus$  y configure la fecha y la hora de la alarma, el tono, la periodicidad de repetición, etc. A continuación, pulse  $\sqrt{\ }$ .
	- Activar o desactivar alarmas: Pulse el botón selector que se encuentra al lado de la alarma para activarla o desactivarla.
	- Configurar alarmas: Pulse  $\overset{(a)}{\otimes}$  v configure la duración de la postergación, si desea que la alarma suene en modo silencioso y la función de los botones de volumen al ser pulsados.
	- $\bullet$  Eliminar alarmas: Mantenga pulsada la alarma que desea eliminar v pulse  $\ \ominus$ .

### **Uso del reloj mundial**

- **1.** En la pantalla principal, pulse  $\bullet$ .
- **2.** En **Reloj univ**, es posible:
	- Añadir ciudades: Pulse  $\Theta$ , introduzca el nombre de una ciudad o seleccione una ciudad de la lista, y después púlsela.
	- Configurar la zona horaria: Pulse  $\circledast$  para configurar la zona horaria local, y la fecha y la hora del sistema.
	- Eliminar ciudades: Pulse  $\circledcirc$  , pulse  $\circledcirc$  al lado de la ciudad que desea eliminar v pulse  $\sqrt{ }$ .

### **Cronómetro**

- **1.** En la pantalla principal, pulse
- **2.** En **Cronómetro**, pulse  $\Theta$  para comenzar a contar el tiempo.
- **3.** Pulse  $\circledcirc$  para registrar muchas vueltas.
- **4.** Pulse  $\overline{u}$  para detener el cronómetro.
- **5.** Pulse  $\Theta$  para borrar todos los registros del cronómetro.

#### **Temporizador**

- **1.** En la pantalla principal, pulse  $\qquad \qquad \bullet$ .
- **2.** En **Temporiz**, arrastre el punto rojo para configurar el periodo de cuenta regresiva.
- $\bigodot$  Pulse  $\bigcirc$  para configurar el tono del temporizador.
- **3.** Al finalizar, pulse  $\heartsuit$  para iniciar el temporizador.
- **4.** Cuando el temporizador finaliza, el teléfono reproduce un tono y comienza a contar el tiempo extra. Deslice el dedo para detener el tono y reiniciar el temporizador.

Cuando el temporizador esté funcionando, pulse  $\left( \bigcirc \right)$  para reiniciarlo.

# **El tiempo**

La aplicación El tiempo permite consultar el pronóstico meteorológico del lugar donde se encuentra el usuario y de muchas ciudades del mundo.

#### **Cómo añadir ciudades**

Añada ciudades para ver la información meteorológica en tiempo real.

- **1.** En la pantalla principal, pulse **Herramientas** > **El tiempo**.
- **2.** Pulse  $\equiv$   $\geq$   $\oplus$  v añada el nombre de la ciudad. Las ciudades que coincidan aparecerán en pantalla.
- **3.** Pulse la ciudad que desea añadir.

#### **Cómo eliminar ciudades**

- **1.** En la pantalla principal, pulse **Herramientas** > **El tiempo**.
- **2.** Pulse  $\Xi$ , mantenga pulsada la ciudad que desea eliminar y después pulse  $\Theta$ .
- **3.** Pulse  $\sqrt{ }$

#### **Actualización de la información meteorológica**

- **1.** En la pantalla principal, pulse **Herramientas** > **El tiempo**.
- **2.** Deslice el dedo hacia la izquierda o derecha para buscar la ciudad cuya información meteorológica desea actualizar.
- **3.** Deslice el dedo hacia abajo desde la parte superior de la pantalla para actualizar la información meteorológica manualmente.
- **Contambién se puede configurar el modo de actualización automática de la** información meteorológica. Pulse  $\equiv$   $\geq$   $\circledast$ , seleccione **Actualización automática** y configure **Actualización**. El teléfono comenzará a actualizar la información meteorológica con la periodicidad configurada.

# **Bloc de notas**

#### **Cómo añadir notas**

- **1.** En la pantalla principal, pulse ...
- **2.** Pulse **Nota nueva** e introduzca el contenido de la nota.
- **P** Pulse **2** para añadir una imagen.
- **3.** Pulse  $\sqrt{ }$

Una vez guardada la nota, se puede compartir, eliminar o añadir a las favoritas.

#### **Modificación de los ajustes de notas**

- **1.** En la pantalla principal, pulse  $\qquad \qquad$ .
- **2.** Pulse > **Ajustes** para ajustar el tamaño de fuente o ver el diseño de la nota.

## **Radio FM**

Conecte auriculares al teléfono, ya que la radio FM los utilizará como antena.

#### **Búsqueda de estaciones**

- **1.** En la pantalla principal, pulse **Herramientas** > **Radio FM**.
- **2.** Pulse  $\equiv$  >  $\alpha$  para buscar y quardar las estaciones disponibles.
- El teléfono automáticamente buscará y guardará las estaciones la primera vez que utilice la radio FM.

#### **Cómo escuchar la Radio FM**

En la pantalla principal, pulse **Herramientas** > **Radio FM**.

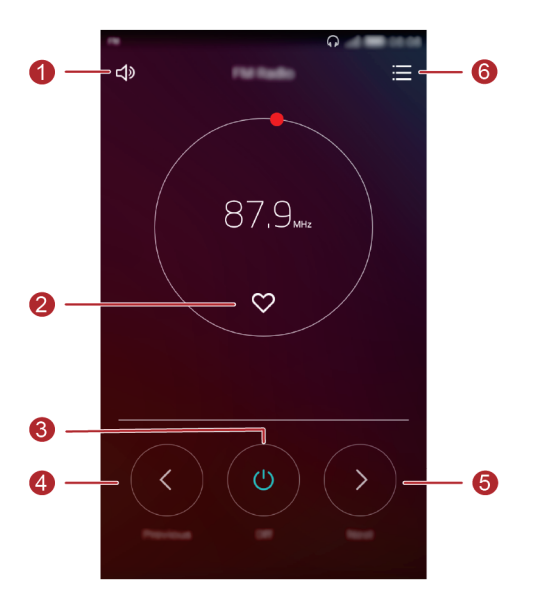

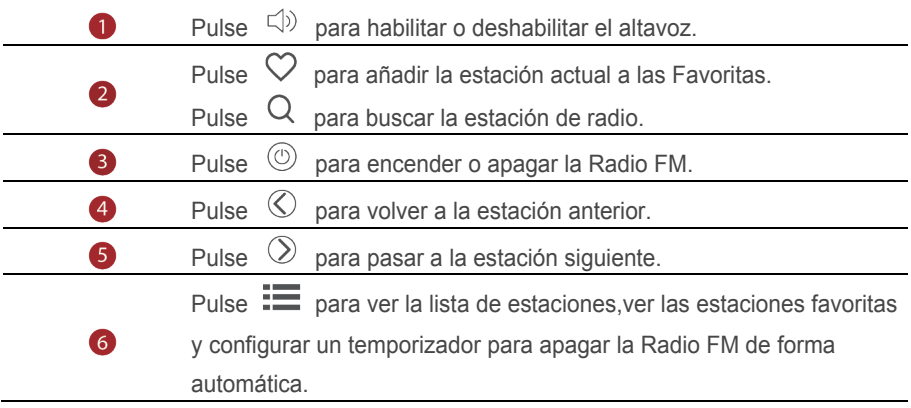

# **Ajustes del teléfono**

### **Activación de los servicios de ubicación**

Antes de utilizar un mapa o una aplicación de navegación, asegúrese de haber activado los servicios de ubicación.

- **1.** En la pantalla principal, pulse  $\bullet$ .
- **2.** En **Todos**, pulse **Acceso a la ubicación**.
- **3.** Pulse **para activar los servicios de ubicación del teléfono.**
- **4.** Pulse **Modo de ubicación**. A continuación, haga lo siguiente:
	- Pulse **Alta precisión** para localizar su ubicación con GPS, Wi-Fi y datos móviles.
	- Pulse **Ahorro de batería** para localizar su ubicación con Wi-Fi y datos móviles.
	- Pulse **Solo dispositivo** para localizar su ubicación con precisión con GPS.

### **Modificación de los ajustes de tonos de llamada**

- **1.** En la pantalla principal, pulse  $\bigcirc$ .
- **2.** En **Todos**, pulse **Sonido**.
- **3.** En la pantalla **Sonido**, haga lo siguiente:
	- Pulse **Volumen** y arrastre los controles deslizantes para configurar el volumen de la música, los tonos de llamada, los tonos de notificación, las alarmas, las llamadas, etc.
	- Pulse **Modo silencioso** para activar o desactivar el modo silencioso.
	- Pulse **Vibrar en modo silencioso** para habilitar o deshabilitar la vibración cuando el teléfono esté en modo silencioso.
	- Pulse **Tono de llamada** para seleccionar un tono de llamada. Si el teléfono admite dos tarjetas, se puede configurar un tono de llamada distinto para cada tarjeta.
	- Pulse **Vibrar al sonar** para habilitar o deshabilitar la vibración cuando el teléfono suena. Si el teléfono admite dos tarjetas SIM, se puede configurar la vibración de forma diferente para cada tarjeta.
- Pulse **Tono predeterminado de notificaci...** para configurar un tono de notificación.
- En **Sistema**, pulse los selectores para activar o desactivar la vibración o el tono de notificación al pulsar o bloquear la pantalla, marcar un número, etc.

# **Modificación de los ajustes de la pantalla**

- **1.** En la pantalla principal, pulse  $\bullet$ .
- **2.** En **Todos**, pulse **Pantalla**.
- **3.** En **Pantalla**, haga lo siguiente:
	- Pulse **Temperatura de color** para ajustar la temperatura de color de la pantalla. Para ajustar la temperatura de color manualmente, deje sin seleccionar la casilla de verificación **Predeterminada**.
	- Pulse **Fondo de pantalla** para configurar los fondos de pantalla correspondientes a las pantallas de bloqueo y principal.
	- Pulse **Tamaño de fuente** para modificar el tamaño de fuente de la pantalla.
	- Pulse **Protector de pantalla** para habilitar o deshabilitar el protector de pantalla. Si esta función está habilitada, el protector de pantalla se activará automáticamente cuando se cargue el teléfono.
	- Pulse **Mostrar nombre del operador** para mostrar u ocultar el nombre del operador en la barra de estado cuando la pantalla está bloqueada.
	- Pulse **Brillo** para ajustar el brillo de la pantalla.
	- Pulse **Reposo** para configurar cuándo se apaga la pantalla. Cuando el teléfono permanece inactivo durante un tiempo, la pantalla se bloquea automáticamente para ahorrar batería.
	- Pulse **Giro automático de pantalla** para configurar si desea que la pantalla rote automáticamente. Si esta función está activada, la orientación de la pantalla cambiará automáticamente según la posición en la que el usuario sostenga el teléfono cuando realiza ciertas operaciones, como navegar por una página web, ver una imagen o redactar un mensaje.

# **Cambio del estilo de la pantalla de bloqueo**

#### **Configuración del patrón de desbloqueo de pantalla**

- **1.** En la pantalla principal, pulse  $\bigcirc$ .
- **2.** En **Todos**, pulse **Bloqueo de pantalla y claves**.
- **3.** Pulse **Clave** > **Patrón**.
- **4.** Conecte al menos cuatro puntos para dibujar un patrón y vuelva a dibujar el patrón para confirmarlo.
- **5.** Configure un PIN de desbloqueo de pantalla como método alternativo para desbloquear el teléfono en caso de olvidar el patrón.

#### **Configuración del PIN para desbloquear la pantalla**

- **1.** En la pantalla principal, pulse  $\bigcirc$ .
- **2.** En **Todos**, pulse **Bloqueo de pantalla y claves**.
- **3.** Pulse **Clave** > **PIN**.
- **4.** Introduzca al menos cuatro dígitos y vuelva a introducirlos para confirmarlos.

#### **Configuración de una contraseña de desbloqueo de pantalla**

- **1.** En la pantalla principal, pulse
- **2.** En **Todos**, pulse **Bloqueo de pantalla y claves**.
- **3.** Pulse **Clave** > **Contraseña**.
- **4.** Introduzca al menos cuatro caracteres, de los cuales uno debe ser una letra, y después introdúzcalos nuevamente para confirmarlos.

# **Activación y desactivación del modo avión**

Es posible que la recepción o la transmisión de señales del teléfono interfieran con el sistema de aeronavegación de un avión. Apague el teléfono o seleccione el modo avión, según se solicite, cuando esté a bordo de un avión. En el modo avión, se deshabilitan las funciones inalámbricas del teléfono, pero se puede utilizar el dispositivo para escuchar música o jugar.

Utilice alguno de los siguientes métodos para activar o desactivar el **Modo avión**:

- Deslice el dedo hacia abajo sobre la barra de estado para abrir el panel de notificaciones. En **Accesos directos**, pulse **Modo avión**.
- Mantenga pulsado el botón de encendido/apagado y pulse **Modo avión**.
- En la pantalla principal, pulse y después, la pestaña **Todos**. En **Redes inalámbricas y redes**, pulse **Más** y después, **Modo avión** para activar o desactivar el modo avión.

Cuando el modo avión esté activado, aparecerá  $\overrightarrow{X}$  en la barra de estado.

### **Configuración del PIN de la tarjeta SIM**

El número de identificación personal (PIN) se entrega con la tarjeta SIM y permite proteger los datos del teléfono. Si habilita el bloqueo de la tarjeta SIM, deberá introducir el PIN cada vez que encienda el teléfono.

Para realizar las siguientes operaciones, asegúrese de haber obtenido el PIN de la tarjeta SIM suministrado por el proveedor de servicios.

- **1.** En la pantalla principal, pulse  $\heartsuit$ .
- **2.** En **Todos**, pulse **Seguridad**.
- **3.** Pulse **Bloqueo de tarjeta SIM**.
- **4.** Pulse **Bloquear tarjeta SIM**. Si el teléfono tiene dos tarjetas, se puede configurar un PIN individual para cada tarjeta.
- **5.** Introduzca el PIN y pulse **Aceptar**.

#### **6.** Pulse **Cambiar PIN1 de SIM** para cambiar el PIN.

**A** Por lo general, la tarjeta SIM permite solo una cantidad limitada de intentos consecutivos cuando se introducen PIN incorrectos. Si se supera el límite, deberá introducir la clave de desbloqueo de PIN (PUK), que deberá solicitar al proveedor de servicios. La cantidad de intentos consecutivos con introducción de PUK incorrectos también es limitada. Si se supera el límite, la tarjeta SIM se deshabilita de forma permanente. Para obtener más detalles sobre estos límites, comuníquese con el proveedor de servicios.

## **Configuración de cuentas**

#### **Cómo añadir cuentas**

- **1.** En la pantalla principal, pulse  $\circled{0}$ .
- **2.** En **Todos**, pulse **Cuentas**.
- **3.** Pulse **Añadir cuenta**,seleccione un tipo de cuenta.
- **4.** Siga las instrucciones que aparecen en pantalla e introduzca la información de la cuenta.

#### **Eliminación de cuentas**

- **1.** En la pantalla principal, pulse  $\bigcirc$  v después, la pestaña **Todos**.
- **2.** En **Cuentas**, seleccione un tipo de cuenta.
- **3.** Seleccione la cuenta que desea eliminar.
- **4.** Pulse **□** para eliminar la cuenta.

#### **Activación de la sincronización de datos**

- **1.** En la pantalla principal, pulse  $\bigcirc$  y después, la pestaña **Todos**.
- **2.** En **Cuentas**, seleccione un tipo de cuenta.
- **3.** Seleccione la cuenta de la cual desea sincronizar.
- **4.** Pulse el selector  $\bigcirc$  para activar la sincronización de datos.

## **Restablecimiento de los ajustes de fábrica**

- A Al restablecer los ajustes de fábrica del teléfono, se borrarán todos los datos personales de la memoria del teléfono, lo que incluye la información sobre cuentas, los ajustes de aplicaciones y del sistema, y las aplicaciones descargadas. Antes de restablecer los ajustes de fábrica, haga copias de seguridad de los datos importantes guardados en el teléfono.
- **1.** En la pantalla principal, pulse  $\bullet$ .
- **2.** En **Todos**, pulse **Copia de seguridad / restablecer**.
- **3.** Pulse **Restablecer datos de fábrica** > **Restablecer** > **Restablecer**. Se restablecerán los ajustes de fábrica y se reiniciará el teléfono.

### **Actualización del teléfono**

- **A** El uso de software de terceros no autorizado para actualizar el teléfono puede dañarlo o incluso poner en riesgo la información personal.
	- Durante la actualización del sistema, es posible que se eliminen todos los datos. Se recomienda hacer copias de seguridad de los datos importantes antes de actualizar el teléfono.

#### **Actualización en línea**

Antes de actualizar el teléfono, asegúrese de que esté conectado a la red.

- **1.** En la pantalla principal, pulse  $\bigcirc$ .
- **2.** En **Todos**, pulse **Actualizar software**.
- **3.** Pulse **Buscar actualizaciones**. Siga las instrucciones de la pantalla para descargar e instalar las actualizaciones, si las hubiere.
- La actualización en línea puede generar altos costes por uso de datos. Se recomienda realizar la actualización con una conexión Wi-Fi.

### **Configuración de fecha y hora**

**1.** En la pantalla principal, pulse  $\bullet$ .

- **2.** En **Todos**, pulse **Fecha y hora**.
- **3.** En la pantalla **Fecha y hora**, haga lo siguiente:
	- Pulse el selector **Fecha y hora automáticas** para usar la fecha y la hora provistas por la red o configurarlas manualmente.
	- Pulse el selector **Zona horaria automática** para utilizar la zona horaria provista por la red o configurarla manualmente.
	- Pulse el selector **Usar formato de 24 h** para seleccionar el formato de 24 horas o el de 12.
	- Pulse **Formato de fecha** para seleccionar la forma en que desea que se vea la fecha en pantalla.
	- Pulse **Reloj doble** para ver dos relojes cuando se utiliza itinerancia.

Es posible que no todos los proveedores de servicios ofrezcan la función de ajustes de fecha y hora manual.

# **Cambio del idioma del sistema**

- **1.** En la pantalla principal, pulse  $\circledcirc$ .
- **2.** En **Todos**, pulse **Idioma e introducción**.
- **3.** Pulse **Idioma y región**.
- **4.** Seleccione un idioma.

### **Protección de la privacidad**

Evite que otros usuarios accedan a sus contenidos privados. Habilite la protección de la privacidad y configure dos contraseñas de desbloqueo diferentes, una para usted y una para los invitados.

#### **Habilitación de la protección de la privacidad**

- **1.** En la pantalla principal, pulse  $\bullet$ .
- **2.** En **Todos**, pulse **Seguridad**.
- **3.** Pulse **Protección de privacidad** > **Inicio**.
- **4.** Seleccione un tipo de contraseña.

**5.** Siga las instrucciones que aparecen en pantalla para introducir las contraseñas de propietario e invitado.

Una vez habilitada la protección de privacidad, cuando se introduzca la contraseña de propietario, se podrá acceder a todo el contenido del teléfono. Si se introduce la contraseña de invitado, se permite el acceso al contenido no protegido.

#### **Configuración de información privada**

- **1.** En la pantalla principal, pulse  $\bullet$ .
- **2.** En **Todos**, pulse **Seguridad**.
- **3.** Pulse **Protección de privacidad**.
- **4.** Introduzca la contraseña del propietario y pulse **Siguiente**.
- **5.** En **Configurar datos privados**, configure los álbumes, las aplicaciones y los contactos privados.

#### **Deshabilitación de la protección de privacidad**

- **1.** En la pantalla principal, pulse
- **2.** En **Todos**, pulse **Seguridad**.
- **3.** Pulse **Protección de privacidad**.
- **4.** Introduzca la contraseña del propietario y pulse **Siguiente**.
- **5.** Deshabilite **Protección de privacidad**.

 $\ddot{\boldsymbol{\iota}}$  Una vez deshabilitada la protección de privacidad, la contraseña de propietario funcionará como contraseña de desbloqueo de pantalla y la contraseña de invitado quedará sin validez.

# **Accesibilidad**

Es posible activar o desactivar las funciones de accesibilidad, como la ampliación del zoom y la fuente grande.

- **1.** En la pantalla principal, pulse  $\bullet$ .
- **2.** En **Todos**, pulse **Accesibilidad**.
- **3.** Seleccione las funciones de accesibilidad que desea habilitar.

# **Información de seguridad**

Esta sección contiene información importante sobre el funcionamiento del dispositivo. Describe, además, cómo utilizar el dispositivo de manera segura. Lea esta información atentamente antes de utilizar el dispositivo.

#### **Dispositivos electrónicos**

No utilice el dispositivo cuando su uso esté prohibido. No utilice el dispositivo cuando su uso pueda generar situaciones peligrosas o interferir con otros dispositivos electrónicos.

#### **Interferencias con dispositivos médicos**

- Cumpla con las reglas y normas vigentes de los hospitales y centros de salud. No utilice el dispositivo en lugares donde su uso esté prohibido.
- Algunos dispositivos inalámbricos pueden afectar el funcionamiento de los audífonos o marcapasos. Comuníquese con el proveedor de servicios para obtener más información.
- Los fabricantes de marcapasos recomiendan mantener una distancia mínima de 15 cm entre el teléfono móvil y un marcapasos para evitar posibles interferencias. En caso de tener un marcapasos, use el teléfono en el lado opuesto y no lo lleve en el bolsillo delantero.

#### **Protección de la audición durante el uso de auriculares**

- Para evitar daños al oído, no escuche música a un volumen muy elevado por períodos prolongados.
- Si se utilizan auriculares a un volumen muy elevado, se pueden lesionar los oídos. Para evitar lesiones, baje el volumen a un nivel seguro y confortable.
- La exposición a volúmenes altos mientras conduce un vehículo puede distraerlo y aumentar la probabilidad de sufrir accidentes.

#### **Áreas con presencia de elementos inflamables y explosivos**

 No utilice el dispositivo en áreas donde se almacenen elementos inflamables o explosivos (por ejemplo, gasolineras, depósitos de aceite o plantas químicas). El
uso del dispositivo en este tipo de entornos aumenta el riesgo de explosión o incendio. Además, siga las instrucciones indicadas por escrito o mediante símbolos.

 No almacene ni transporte el dispositivo en recipientes que contengan gases o líquidos inflamables, o explosivos.

## **Seguridad vial**

- Cumpla con las normas y leyes locales cuando utilice el dispositivo. A fin de evitar accidentes, no utilice su dispositivo inalámbrico mientras conduce.
- Concéntrese en conducir. Su responsabilidad primordial es conducir de manera segura.
- No sostenga el dispositivo mientras conduce. Utilice los accesorios de manos libres.
- Si debe hacer o responder una llamada, primero detenga el auto en un sitio seguro y estaciónelo.
- Las señales de radiofrecuencia podrían afectar los sistemas electrónicos de los vehículos. Para más información, consulte al fabricante del vehículo.
- En un automotor, no coloque el dispositivo sobre el airbag ni en el área de apertura de este. Si el airbag se infla, podría lesionarlo debido a la gran fuerza que este ejerce al inflarse.
- No utilice el dispositivo a bordo de un avión o inmediatamente antes de abordar. El uso de dispositivos inalámbricos en un avión puede interferir con las redes inalámbricas y resultar peligroso para la operación de la aeronave. Además, puede ser ilegal.

### **Operating environment**

- No utilice el dispositivo en entornos con polvo, humedad o suciedad. Tampoco lo utilice en áreas con campos magnéticos. El uso del dispositivo en ese tipo de entornos puede ocasionar el mal funcionamiento del circuito.
- No utilice el dispositivo durante tormentas eléctricas para protegerlo de situaciones peligrosas generadas por descargas atmosféricas.
- Las temperaturas de operación ideales oscilan entre 0 °C y 35 °C. Las temperaturas de almacenamiento ideales oscilan entre -20 °C y 45 °C. El frío o el calor extremos pueden dañar el dispositivo o los accesorios.
- No exponga el dispositivo a la luz directa del sol (por ejemplo, sobre el tablero de un automóvil) por períodos prolongados.
- Para proteger el dispositivo o los accesorios contra incendios o posibles descargas eléctricas, evite exponerlo a la lluvia y a la humedad.
- Mantenga el dispositivo alejado del fuego o de fuentes de calor (por ejemplo, estufas, hornos de microondas, cocinas, calentadores, radiadores o velas).
- No coloque objetos punzantes de metal, como alfileres, cerca del auricular o el altavoz. El auricular puede atraer esos objetos y provocar lesiones.
- Deje de utilizar las aplicaciones o el dispositivo temporalmente si se recalienta. Si la piel queda expuesta a un dispositivo sobrecalentado por un período prolongado, es posible que se produzcan síntomas de quemaduras a baja temperatura, como enrojecimiento y pigmentación más oscura.
- No dirija la cámara con flash del dispositivo hacia los ojos de las personas o mascotas. Esto podría generar pérdida temporal de la visión o daño ocular.
- No toque la antena del dispositivo. Si lo hace, es posible que la calidad de las comunicaciones se vea afectada.
- No permita que los niños ni las mascotas muerdan el dispositivo ni sus accesorios así como tampoco que se los coloquen en la boca. Esto puede ocasionar daños o explosiones.
- Respete las leyes y normas locales, así como la privacidad y los derechos de los demás.

### **Seguridad de los niños**

- Cumpla con todas las precauciones para la seguridad de los niños. Puede resultar peligroso permitir que los niños jueguen con el dispositivo o con los accesorios. El dispositivo contiene partes desmontables que pueden causar asfixia. Manténgalo alejado de los niños.
- El dispositivo y los accesorios no están diseñados para ser utilizados por niños. Los niños solo deben usar el dispositivo con la supervisión de un adulto.

### **Accesorios**

 El uso de baterías, cargadores o adaptadores de corriente no autorizados o incompatibles puede generar incendios, explosiones u otras situaciones peligrosas.  Utilice solo los accesorios aprobados por el fabricante para este modelo. El uso de cualquier otro tipo de accesorio puede invalidar la garantía, violar leyes y reglamentaciones locales, y resultar peligroso. Comuníquese con el minorista para obtener información sobre la disponibilidad de accesorios aprobados en el área donde reside.

## **Seguridad del cargador**

- En el caso de los dispositivos enchufables, la toma de corriente debe encontrarse cerca del dispositivo y debe ser de fácil acceso.
- Desenchufe el cargador de la toma de energía y del dispositivo cuando no esté siendo utilizado.
- No deje que el cargador se caiga ni lo golpee.
- Si el cable de alimentación se daña (por ejemplo: los hilos quedan al descubierto o se rompen), o si el enchufe se afloja, deje de utilizar el cable de inmediato. Si continúa utilizándolo, es posible que se produzcan descargas eléctricas, cortocircuitos o incendios.
- No toque el cable de alimentación con las manos mojadas ni tire de este para desconectar el cargador.
- No toque el dispositivo ni el cargador con las manos mojadas. De hacerlo, es posible que se produzcan descargas eléctricas, cortocircuitos o el mal funcionamiento del dispositivo.
- Si el dispositivo estuvo expuesto al agua (o a otros líquidos) o a excesiva humedad, llévelo a un centro de servicios autorizado para que lo revisen.
- Asegúrese de que el cargador cumpla con los requerimientos de la Cláusula 2.5 de la recomendación IEC60950-1/EN60950-1, y de que haya sido verificado y aprobado de conformidad con las normas nacionales o locales.
- Conecte el dispositivo solo a productos que tengan el logo USB-IF o que hayan aprobado el programa USB-IF.

### **Seguridad de la batería**

 No acerque los polos de la batería a objetos conductores, como llaves, joyas u otros materiales de metal. De hacerlo, se pueden generar cortocircuitos en la batería, lo que puede provocar lesiones o quemaduras.

- No exponga la batería a condiciones de calor excesivo ni a la luz directa del sol. No la coloque sobre dispositivos de calentamiento, como hornos de microondas, cocinas o radiadores, ni dentro de ellos. Si se recalientan, las baterías pueden explotar.
- No intente modificar la estructura de la batería ni inserte objetos extraños en ella. No la sumerja en agua ni en otros líquidos; tampoco la exponga a ellos. Esto puede generar incendios, explosiones u otras situaciones peligrosas.
- Si la batería pierde líquido electrolítico, asegúrese de que este no entre en contacto directo con la piel ni los ojos. Si el líquido electrolítico entra en contacto con la piel o los ojos, lave inmediatamente la zona afectada con agua limpia y consulte a un médico.
- Si la batería se deforma, cambia de color o se recalienta al cargarla o guardarla, deje de utilizar el dispositivo de inmediato y extraiga la batería. Si continúa utilizándola, es posible que pierda líquido electrolítico, o se genere un incendio o una explosión.
- No arroje las baterías al fuego ya que pueden explotar. Las baterías dañadas también pueden explotar.
- Deseche las baterías usadas de acuerdo con las normas locales. El uso no adecuado de la batería puede generar incendios, explosiones u otras situaciones peligrosas.
- No permita que los niños ni las mascotas muerdan la batería ni se la coloquen en la boca. Esto puede ocasionar daños o explosiones.
- No aplaste ni perfore la batería; tampoco la exponga a excesiva presión externa. De hacerlo, se puede generar un cortocircuito o el sobrecalentamiento de la batería.
- Evite que el dispositivo o la batería se caigan. Si el dispositivo o la batería se golpean contra una superficie dura pueden dañarse.
- Si el tiempo en espera del dispositivo se reduce significativamente, reemplace la batería.

### **Limpieza y mantenimiento**

 Mantenga el dispositivo y los accesorios secos. No intente secarlos con una fuente de calor externa, como un horno de microondas o un secador de pelo.

- No exponga el dispositivo ni los accesorios al frío o calor extremos. Este tipo de entornos puede interferir en el correcto funcionamiento y provocar incendios o explosiones.
- Evite golpes ya que estos podrían producir el mal funcionamiento o el recalentamiento del dispositivo, incendios o explosiones.
- Antes de limpiar el equipo o realizar tareas de mantenimiento, cierre todas las aplicaciones, deje de utilizarlo y desconecte todos los cables.
- No limpie el dispositivo ni los accesorios con detergentes, polvos ni con cualquier otro agente químico (como alcohol o benceno). Estas sustancias pueden dañar los componentes o causar potenciales incendios. Utilice un paño limpio, suave y seco.
- No coloque tarjetas con bandas magnéticas (como tarjetas de crédito o de teléfono) cerca del dispositivo por períodos prolongados. Esto puede dañar las bandas magnéticas de las tarjetas.
- No desarme ni modifique la estructura del dispositivo ni de los accesorios. Esto invalida la garantía y libera al fabricante de toda responsabilidad derivada de daños. Ante una falla, comuníquese con un centro de servicios autorizado para solicitar ayuda o la reparación del dispositivo.
- Si la pantalla del dispositivo se daña a causa de un golpe, deje de usarlo inmediatamente. No toque el dispositivo ni intente retirar las partes dañadas. Comuníquese con el centro de servicios autorizado.

### **Llamadas de emergencia**

La disponibilidad de las llamadas de emergencia está sujeta a la calidad de la red celular, la política del proveedor de servicios y las leyes y reglamentaciones locales. Nunca dependa exclusivamente del teléfono para realizar llamadas de emergencia.

## **Información personal y seguridad de**

## **datos**

El uso de algunas funciones o aplicaciones de terceros en su dispositivo podría tener como resultado la pérdida de información y datos personales o la imposibilidad de acceso a éstos para otros. Se recomiendan varias medidas para ayudarle a proteger información personal y confidencial.

- Coloque el dispositivo en una zona segura para evitar su uso no autorizado.
- Configure la pantalla del dispositivo para que se bloquee y cree una contraseña o patrón de desbloqueo para abrirla.
- Realice periódicamente copias de seguridad de la información personal guardada en la tarjeta SIM/UIM, en la tarjeta de memoria o guardada en la memoria del dispositivo. Si cambia de dispositivo, asegúrese de trasladar o eliminar cualquier información personal del dispositivo antiguo.
- Si le preocupan los virus al recibir mensajes o correo electrónico de desconocidos, puede eliminarlos sin abrirlos.
- Si utiliza su dispositivo para navegar por Internet, evite sitios web que puedan suponer un riesgo de seguridad para evitar el robo de su información personal.
- Si utiliza servicios como enlaces Wi-Fi o Bluetooth, establezca contraseñas para estos servicios a fin de impedir el uso no autorizado. Cuando no utilice estos servicios, desactívelos.
- Instale o actualice software de seguridad del dispositivo y busque virus con regularidad.
- Asegúrese de obtener las aplicaciones de terceros de una fuente legítima. Debe explorar las aplicaciones de terceros descargadas en busca de virus.
- Instale software o parches de seguridad proporcionados por Huawei o proveedores de aplicaciones de terceros.
- Algunas aplicaciones requieren y transmiten información de ubicación. Como resultado, un tercero puede compartir su información de ubicación.

 Su dispositivo puede proporcionar información de detección y diagnóstico a los proveedores de aplicaciones de terceros. Otros proveedores utilizan esta información para mejorar sus productos y servicios.

# **Aviso legal**

### **Copyright © Huawei Technologies Co., Ltd. 2016. Reservados todos los derechos.**

Se prohíbe reproducir o transmitir cualquier parte de este manual, de cualquier forma y por cualquier medio, sin el consentimiento previo por escrito de Huawei Technologies Co., Ltd. y sus afiliadas ("Huawei").

El producto descrito en este manual puede incluir software protegido por derechos de autor de Huawei y de posibles licenciantes. Los clientes no podrán en modo alguno reproducir, distribuir, modificar, descompilar, desarmar, descifrar, extraer, alquilar ni ceder dicho software como tampoco aplicar ingeniería inversa sobre él ni otorgar sublicencias de este, a menos que tales restricciones estén prohibidas por la legislación vigente o que dichas acciones estén autorizadas por los titulares de los derechos de autor correspondientes.

### **Marcas comerciales y permisos**

HUAWEI V SON marcas comerciales o registradas de Huawei Technologies Co., Ltd.

Android™ es una marca comercial de Google Inc.

LTE es una marca comercial de ETSI.

Los logotipos y la marca denominativa *Bluetooth*® son marcas registradas propiedad de *Bluetooth SIG, Inc.* y todo uso de dichas marcas por parte de Huawei Technologies Co., Ltd. está sometido a un acuerdo de licencia.

Otros nombres de empresas, servicios, productos y marcas comerciales que se mencionan en este documento podrían ser propiedad de sus respectivos titulares. **Aviso**

Algunas características del producto y sus accesorios descritas en el presente documento dependen del software instalado, las capacidades y los ajustes de la red local y, por lo tanto, es posible que las operadoras de red o los proveedores de servicios de red locales no las hayan activado o las hayan limitado.

Por lo tanto, las descripciones mencionadas en este manual podrían no coincidir exactamente con el producto o los accesorios adquiridos.

Huawei se reserva el derecho a cambiar o modificar cualquier información o las especificaciones contenidas en este manual sin aviso previo y sin responsabilidad comercial alguna.

#### **Declaración de software de terceros**

Huawei no es titular de la propiedad intelectual del software y las aplicaciones de terceros suministradas con este producto. Por lo tanto, Huawei no proporcionará ninguna garantía de ningún tipo para el software y las aplicaciones de terceros. Huawei tampoco proporcionará soporte a los clientes que utilicen dicho software y aplicaciones, ni será responsable de las funciones ni del rendimiento del software ni de las aplicaciones de terceros.

Los servicios del software y de las aplicaciones de terceros podrían interrumpirse o finalizarse en cualquier momento y Huawei no garantiza la disponibilidad de ningún contenido o servicio. Los proveedores de servicios de terceros proporcionan contenido y servicios a través de la red o herramientas de transmisión ajenos al control de Huawei. Hasta el máximo permitido por la ley vigente, se establece explícitamente que Huawei no será responsable de los servicios proporcionados por proveedores de servicios de terceros, ni tampoco por la interrupción ni finalización de contenido o servicios de terceros; tampoco otorgará compensación alguna en dichos casos.

Huawei no será responsable de la legalidad, calidad ni cualquier otro aspecto de ningún software instalado en este producto, ni de ningún trabajo de terceros transmitido o descargado de cualquier forma posible, que incluye, entre otros, textos, imágenes, vídeos, software, etc. Los clientes asumirán el riesgo de todas y cada una de las consecuencias, lo que incluye la incompatibilidad entre el software y este producto, resultante de la instalación del software o la transmisión o descarga de trabajos de terceros.

Este producto está basado en la plataforma de código abierto Android™. Huawei ha realizado los cambios necesarios en dicha plataforma. Por lo tanto, es posible que este producto no admita todas las funciones compatibles con la plataforma Android estándar o podría ser incompatible con software de terceros. Huawei no ofrece ninguna garantía ni declaración relacionada con dicha compatibilidad y descarta expresamente toda responsabilidad relacionada con esas cuestiones.

#### **EXENCIÓN DE RESPONSABILIDADES**

EL CONTENIDO DE ESTE MANUAL SE ENTREGA TAL CUAL, NO ESTÁ SUJETO A GARANTÍA ALGUNA. A EXCEPCIÓN DE LOS CASOS EN QUE ASÍ LO REQUIERA LA

77

LEY APLICABLE, NO SE OTORGAN GARANTÍAS DE NINGUNA CLASE, NI EXPRESAS NI IMPLÍCITAS. ENTRE OTRAS, A TÍTULO MERAMENTE ENUNCIATIVO, NO SE OFRECE NINGUNA GARANTÍA DE COMERCIABILIDAD NI DE APTITUD PARA UN FIN ESPECÍFICO RESPECTO A LA PRECISIÓN, LA CONFIABILIDAD O EL CONTENIDO DE ESTE MANUAL.

EN LA MEDIDA EN QUE LO PERMITAN LAS LEYES APLICABLES, HUAWEI BAJO NINGUNA CIRCUNSTANCIA SERÁ RESPONSABLE POR DAÑOS ESPECIALES, INCIDENTALES, INDIRECTOS NI EMERGENTES, NI POR EL LUCRO CESANTE, ASÍ COMO TAMPOCO POR LA PÉRDIDA DE OPORTUNIDADES COMERCIALES, INGRESOS, DATOS, BUEN NOMBRE, NI AHORROS PREVISTOS, INDEPENDIENTEMENTE DE QUE DICHOS DAÑOS SEAN PREVISIBLES O NO. LA RESPONSABILIDAD MÁXIMA (ESTA LIMITACIÓN NO SE APLICARÁ A RESPONSABILIDAD POR LESIONES PERSONALES EN LA MEDIDA EN QUE LA LEY VIGENTE PROHÍBA DICHA LIMITACIÓN) DE HUAWEI DERIVADA DEL USO DEL PRODUCTO DESCRITO EN ESTE MANUAL ESTARÁ LIMITADA A LA CANTIDAD ABONADA POR LOS CLIENTES PARA ADQUIRIR ESTE PRODUCTO. **Normativa de importación y exportación**

Los clientes cumplirán todas las leyes y normativas de exportación o importación vigentes y serán responsables de obtener todos los permisos y las licencias gubernamentales necesarios para exportar, reexportar o importar el producto mencionado en este manual, incluidos el software y los datos técnicos. **Política de privacidad**

Para comprender mejor cómo protegemos sus datos personales, consulte la política de privacidad e[n http://consumer.huawei.com/privacy-policy.](http://consumer.huawei.com/privacy-policy)

Esta guía solo tiene fines de referencia. El producto adquirido puede presentar diferencias en cuanto a color, tamaño y diseño de la pantalla, etcétera. Ninguna declaración, información ni recomendación contenida en esta guía constituye garantía de ningún tipo, expresa ni implícita.

Nota: Recuerde la cuenta de Google con la que ha iniciado sesión desde el teléfono por última vez.

Durante el restablecimiento no fiable de los valores de fábrica o durante la actualización basada en la tarjeta microSD, el mecanismo antirrobo de Google requiere que acceda a la cuenta de Google con la que ha iniciado sesión por última vez desde la pantalla de navegación para autenticar la identidad. Solo una vez que la identidad haya sido autenticada, el teléfono podrá encenderse correctamente.